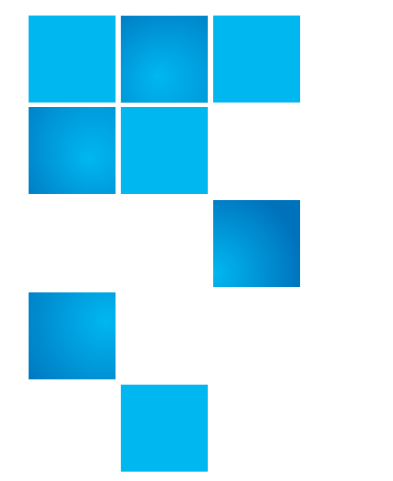

# **Release Notes**

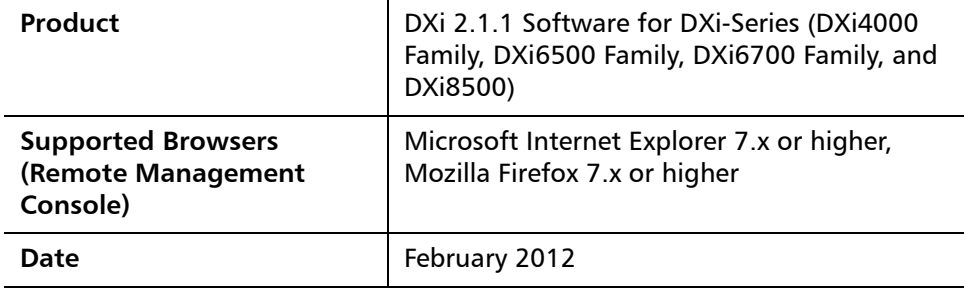

### **Contents**

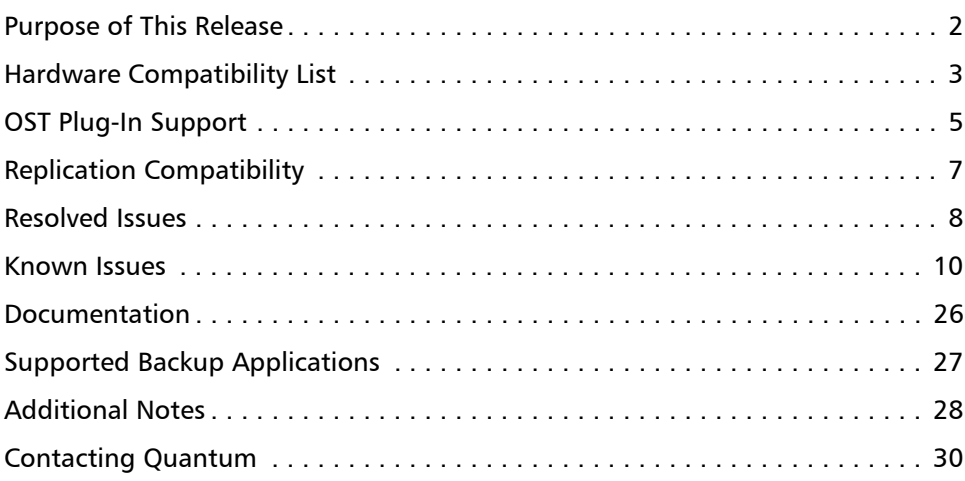

© 2012 Quantum Corporation. All rights reserved. 6-67539-02 Rev B, February 2012

Quantum, the Quantum logo, DLT, DLTtape, the DLTtape logo, SuperLoader, Scalar, StorNext, and DXi are registered trademarks of Quantum Corporation, registered in the U.S. and other countries. All other trademarks are the property of their respective companies. Specifications are subject to change without notice.

### <span id="page-1-0"></span>**Purpose of This Release**

DXi 2.1.1 Software brings a number of enhancements—first introduced on DXi8500 with the 2.1 software release—to the DXi4000, DXi6500, and DXi6700 families of disk based backup systems.

- **Additional OpenStorage (OST) Improvements** Enhancements include support for optimized synthetic full backups, and support for HP-UX 11i v3 IA-64 platforms (NetBackup only).
- **Replication Throttling and Scheduler** With replication throttling, you can configure the DXi to limit its outgoing data replication bandwidth to a specified maximum in order to avoid network contention. Use the new **Scheduler** page to set up a recurring schedule for replication throttle, and to manage schedules for space reclamation and healthchecks.
- **AES 256-bit Encryption** When sending replicated data to a target system, the DXi can take advantage of 256-bit encryption for stronger security.
- **New CLI Functionality** The command line interface (CLI) supports new and updated functionality for enabling symlinks and hard links on NAS shares, enabling SMB server signing for NAS shares, mapping OST IP addresses, scheduling replication throttling, and performing advanced configuration of network interfaces.
- **Improved Space Reclamation Process**  The space reclamation process now better adjusts its use of system resources, consuming fewer resources during data ingest and performing space reclamation more quickly when more system resources are available.
- **Increased Number of Virtual Tape Drives (VTDs)** DXi8500 systems configured with 128 GB of RAM can support up to 512 VTDs (no more than 160 VTDs active at any one time). DXi6701 and DXi6702 systems can support up to 256 VTDs (no more than 80 VTDs active at any one time). To obtain a license for additional VTDs, contact your Quantum Sales Representative.

In addition, DXi 2.1.1 provides the following enhancements:

- **Up to 320 TB Capacity for DXi8500**  Capacity upgrades up to 320TB are now supported for DXi8500 base systems with 1TB drives in addition to base systems with 2TB drives. For base systems that use 1TB drives, expanding the capacity beyond 200TB requires a system node memory upgrade from 64GB to 128GB.
- **Support for Software Upgrades** DXi4000, DXi6500, DXi6700, and DXi8500 systems running software version 1.4.3 or later may be upgraded to DXi 2.1.1 Software. To upgrade to DXi 2.1.1 Software, contact Quantum Customer Support (see [Contacting Quantum on page](#page-29-0) 30).
- **Bug Fixes** For more information, see [Resolved Issues on page](#page-7-0) 8.

# <span id="page-2-0"></span>**Hardware Compatibility List**

The following table provides information about hardware compatibility with DXi 2.1.1 Software. This information is current as of the publication date of these release notes.

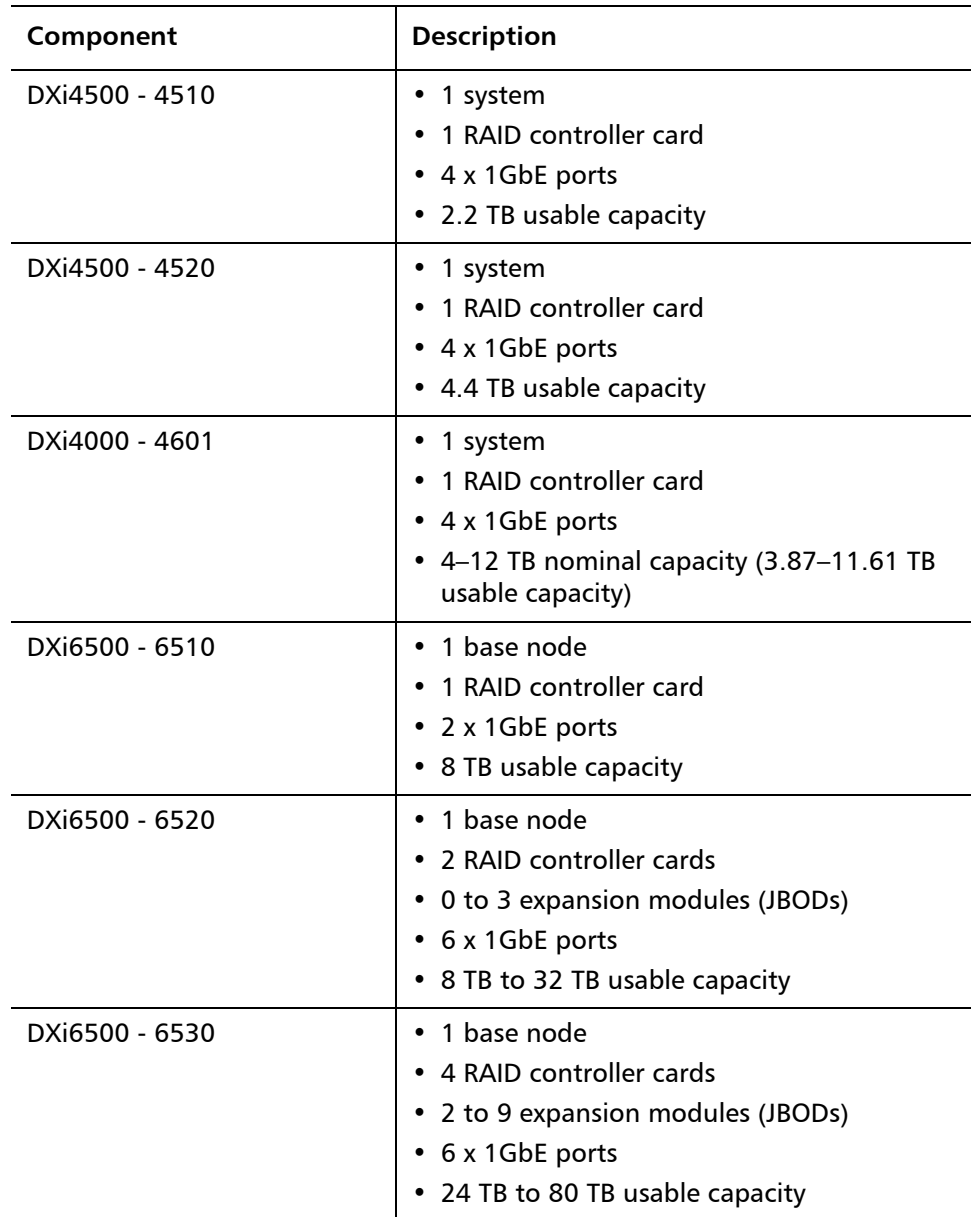

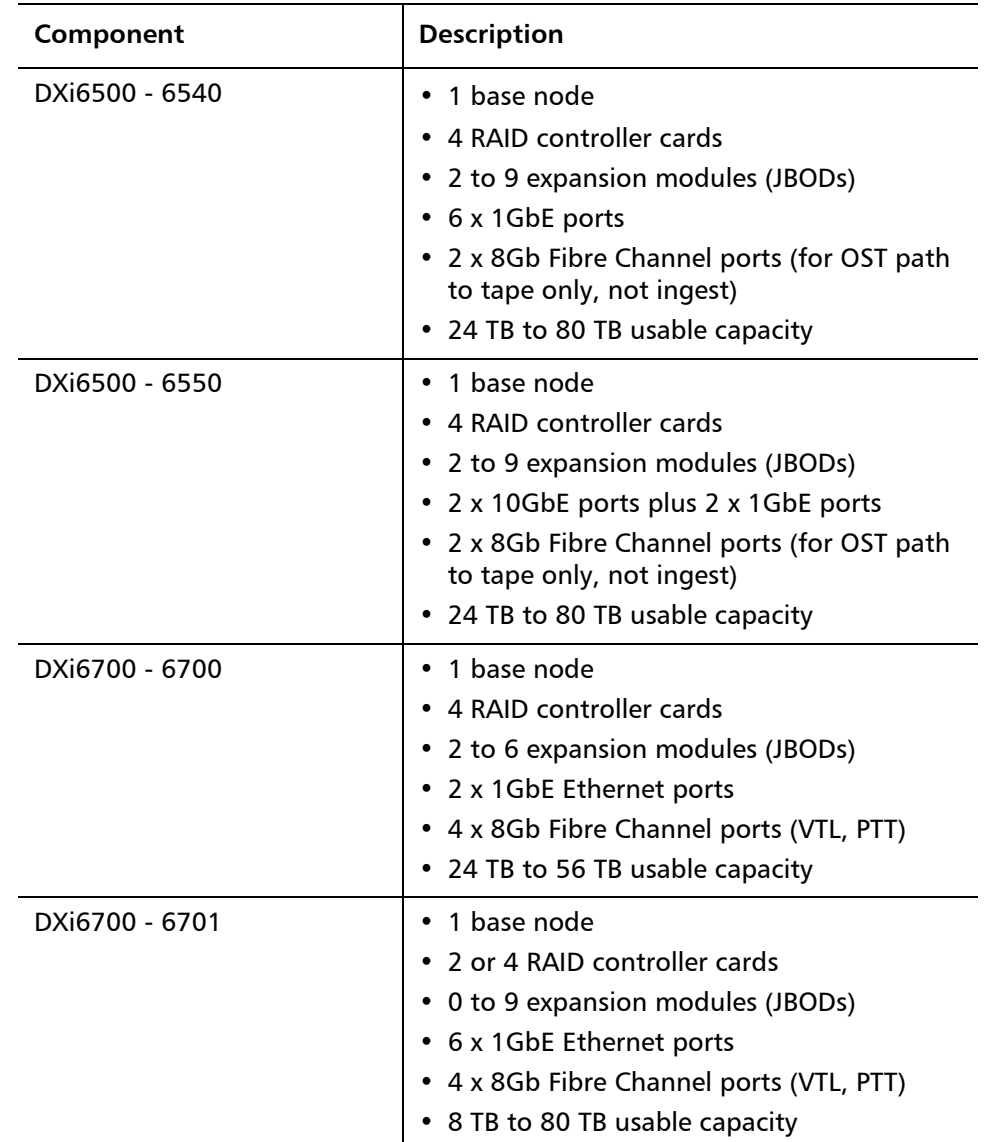

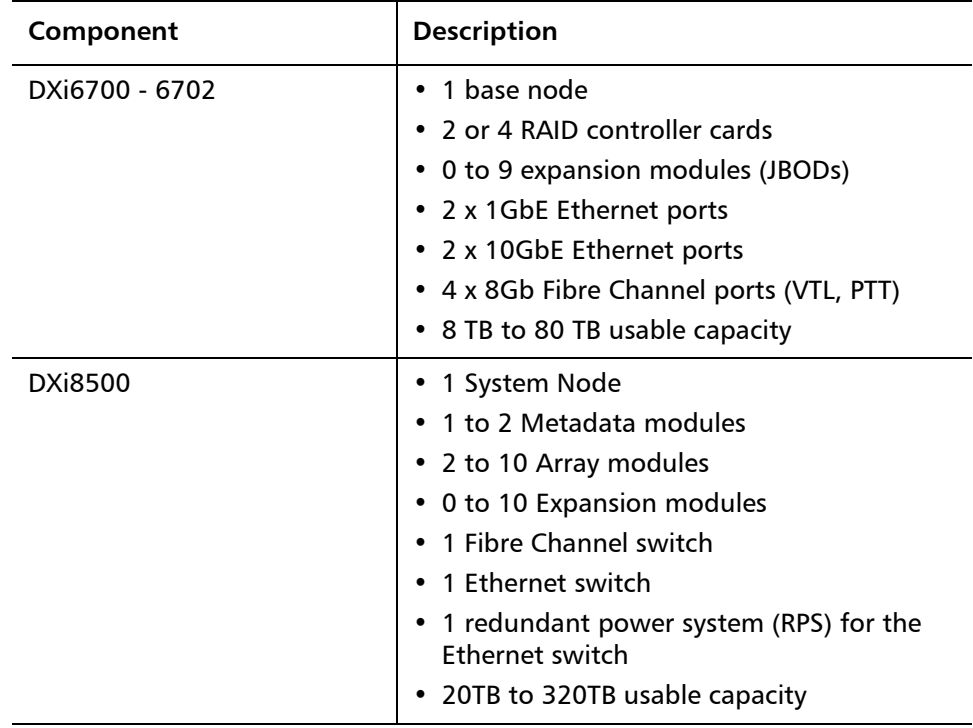

### <span id="page-4-0"></span>**OST Plug-In Support**

The following components are required for OST (OpenStorage) operation with the DXi-Series:

- Symantec Veritas NetBackup and Backup Exec 2010 (both available from Symantec).
- Quantum OST storage server (included with the Quantum DXi-Series software).
- Quantum OST Plug-in (downloaded separately through the remote management console or from the Quantum Service and Support Web site).

You must use the correct versions of all of these OST components. Refer to [Table 1](#page-5-0), [Table 2](#page-5-1), and [Table 3](#page-5-2) for version compatibility information regarding the DXi-Series OST components. The tables include compatibility information for Windows, Linux, and Solaris operating systems. This information is current as of the publication date of these release notes.

For further information concerning the OST plug-in, see the *Quantum DXi-Series* NetBackup OST Configuration Guide or the Quantum DXi-Series Backup Exec OST Configuration Guide, located on the documentation CD.

<span id="page-5-0"></span>Table 1 Backup Exec 2010 (or later) Plug-in Compatibility List

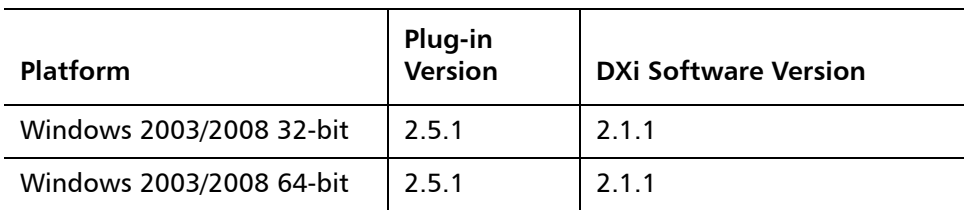

<span id="page-5-1"></span>Table 2 NetBackup 6.5.2 (or later) Plug-in Compatibility List

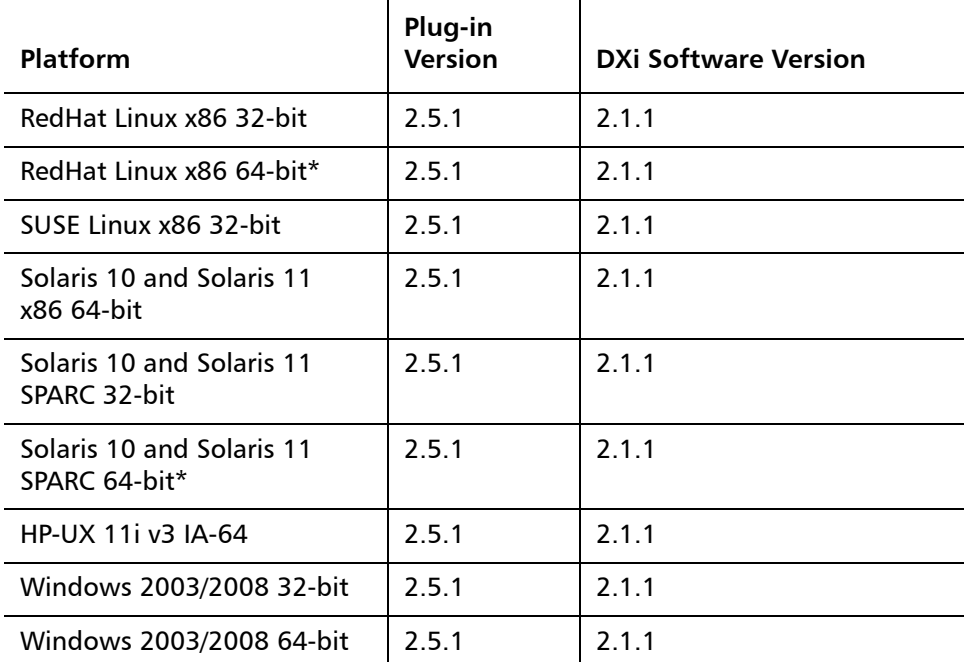

\* RedHat Linux x86 64-bit and Solaris SPARC 64-bit are supported, but you must use the 32-bit OST Plug-in on these platforms.

#### <span id="page-5-2"></span>Table 3 NetBackup 7.x (or later) Plug-in Compatibility List

 $\overline{a}$ 

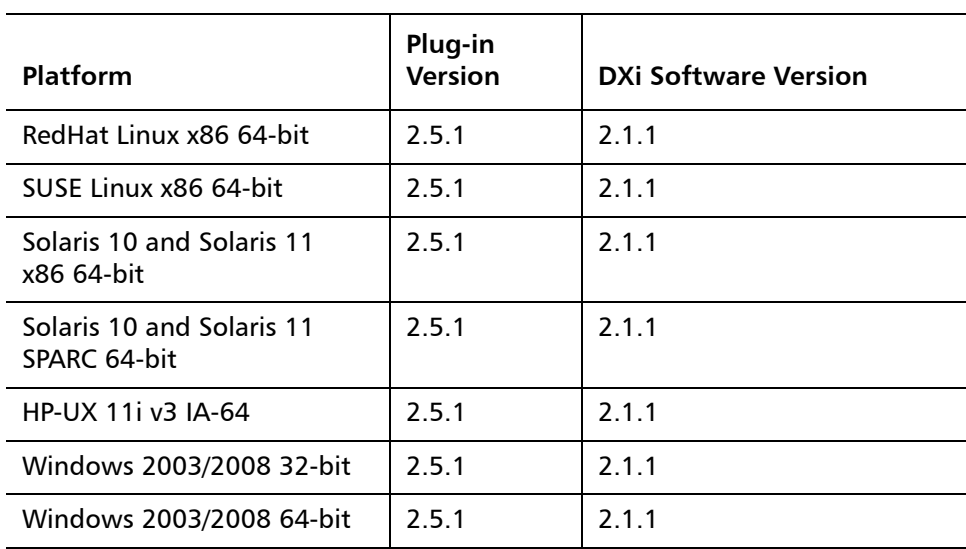

### <span id="page-6-0"></span>**Replication Compatibility**

The following DXi-Series systems are capable of sending replicated data to or receiving replicated data from a DXi running DXi 2.1.1 Software:

- DXi8500
	- Software Version: **1.4.x\_85, 2.1, 2.1.1**
- DXi7500 Express and DXi7500 Enterprise
	- Software Versions: **1.2, 1.2.x, 1.4, 1.4.x, 1.5**
- DXi6701 and DXi6702
	- Software Version: **2.0.1.1, 2.1.1**
- DXi6700 (VTL Replication only for 1.4.x)
	- Software Version: **1.4.x, 2.0.1.1, 2.1.1**
- DXi6500 Family (DXi6510, DXi6520, DXi6530, DXi6540, DXi6550) (NAS Replication Only)
	- Software Versions: **1.3\_65, 1.3.x\_65, 1.4, 1.4.x, 2.0, 2.0.0.x, 2.0.1.1, 2.1.1**
- DXi4000 Family (DXi4510, DXi4520, DXi4601) (NAS Replication Only)
	- Software Version: **1.3.1\_45, 1.4.x, 2.0, 2.0.0.x, 2.0.1.1, 2.0.2\_46, 2.0.2.1\_46, 2.1.1**
- DXi2500-D (NAS Replication Only)
	- Software Version: **1.4.x, 1.5**
- **Note:** The default number of allowed DXi replication sources is 10. If you need to change these default settings, contact Quantum Customer Support.

**Note:** If data is replicated from a DXi running DXi 2.x Software to another DXi running 2.x, that data cannot be failed back to a DXi running system software 1.x. Perform a failback to a DXi running DXi 2.x Software.

## <span id="page-7-0"></span>**Resolved Issues**

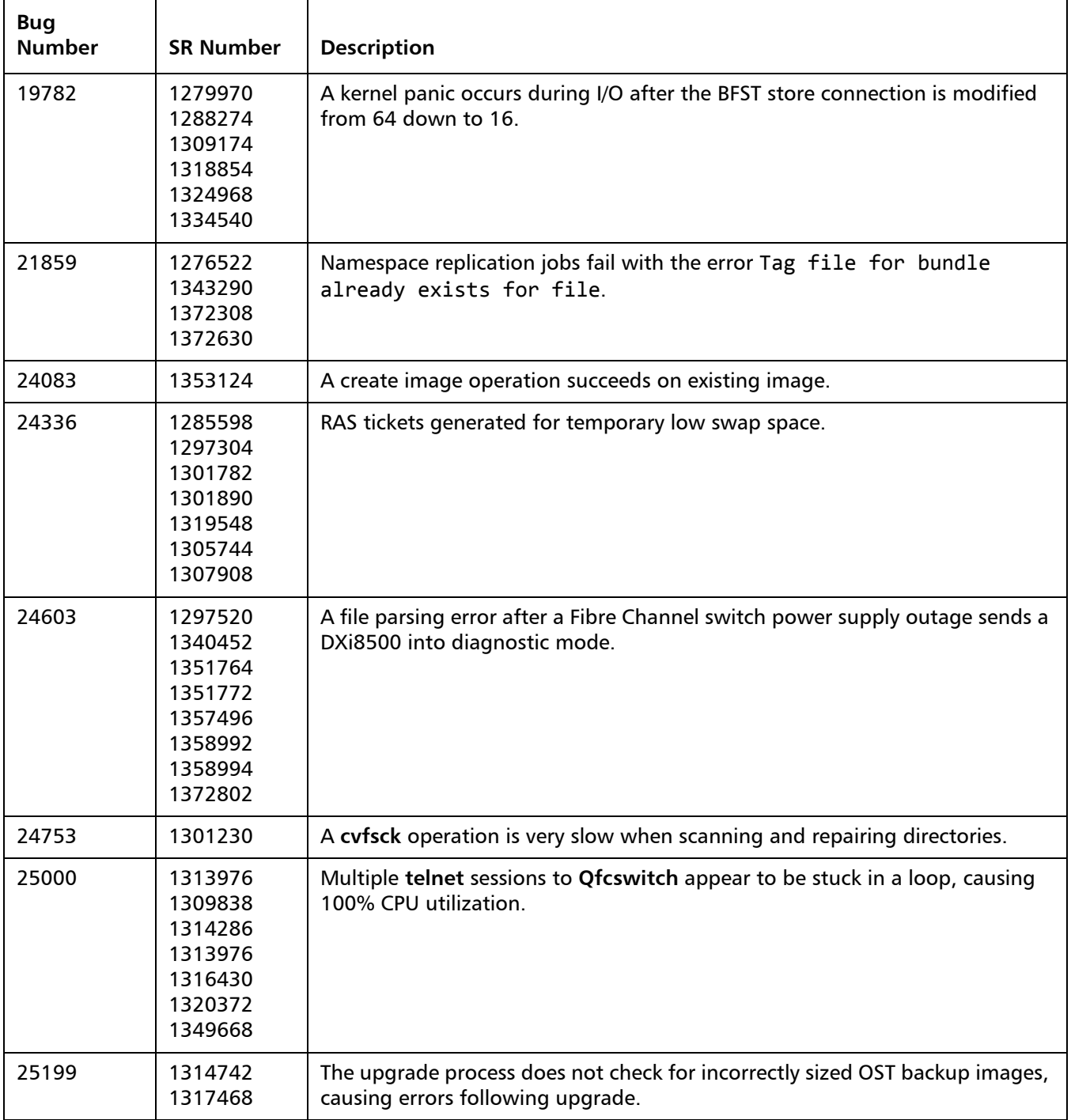

The following issues are resolved in DXi 2.1.1 Software.

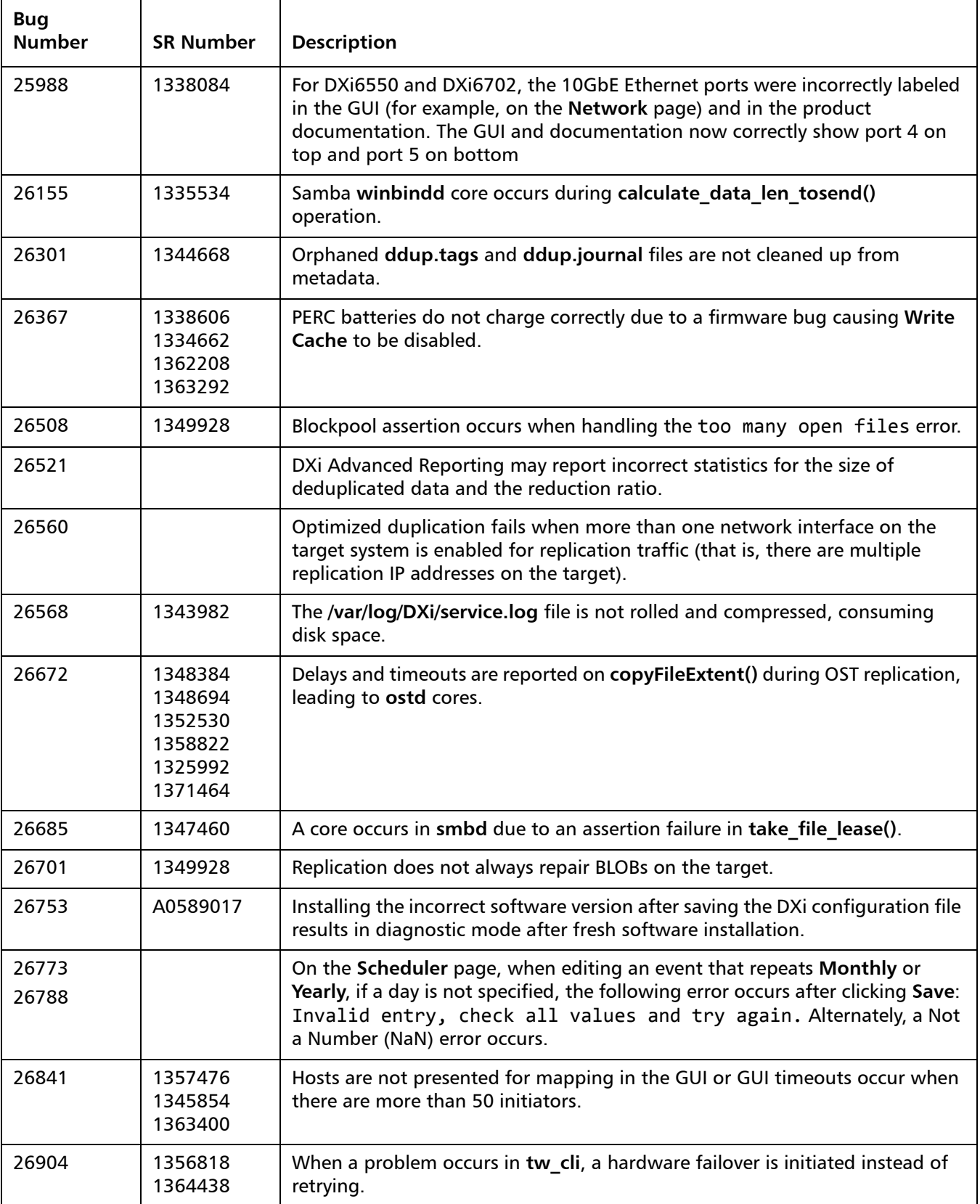

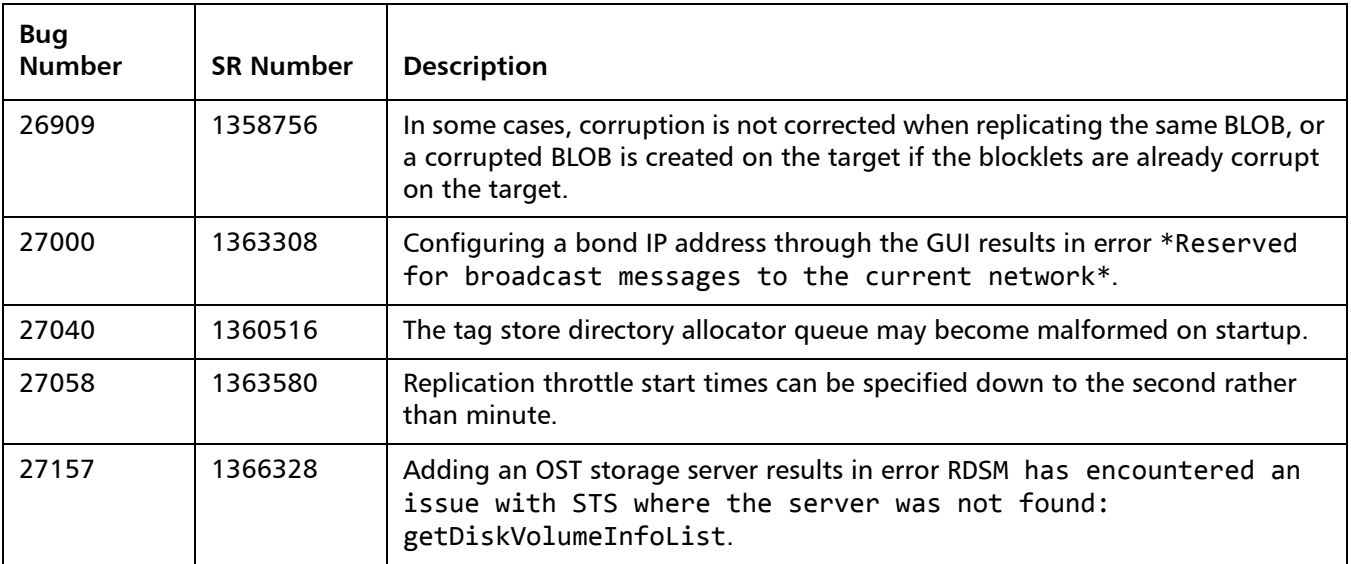

### <span id="page-9-0"></span>**Known Issues**

DXi 2.1.1 Software has the following known issues:

- [Replication Known Issues on page](#page-10-0) 11
- [Space Reclamation Known Issues on page](#page-12-0) 13
- [Network Known Issues on page](#page-13-0) 14
- [CLI Known Issues on page](#page-14-1) 15
- [GUI Known Issues on page](#page-14-0) 15
- **VTL Known Issues** on page 18
- [OST Known Issues on page](#page-18-0) 19
- [Installation and Upgrade Known Issues on page](#page-20-0) 21
- [Miscellaneous Known Issues on page](#page-22-0) 23
- [Cosmetic Issues on page](#page-24-0) 25

#### <span id="page-10-0"></span>**Replication Known Issues**

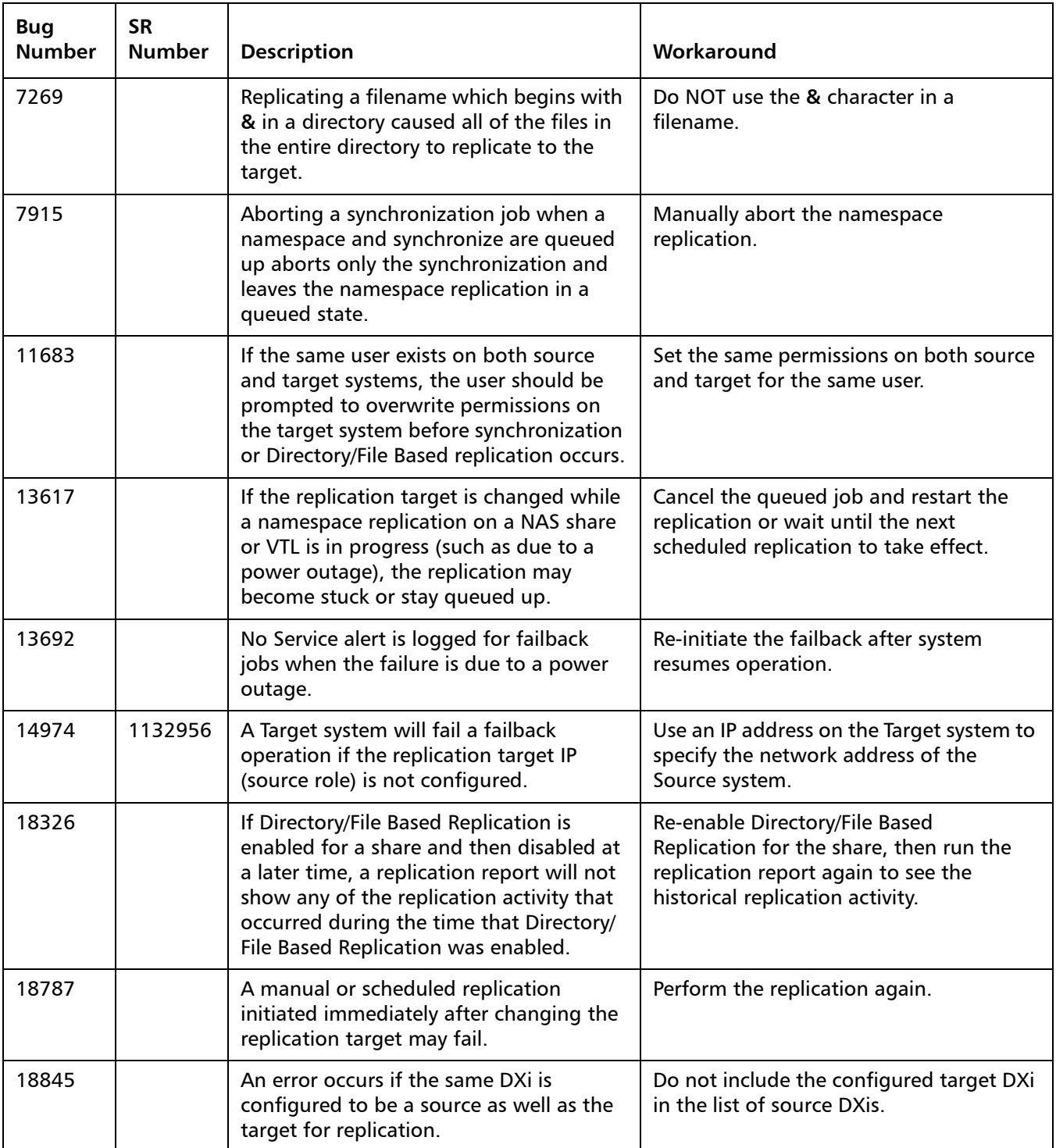

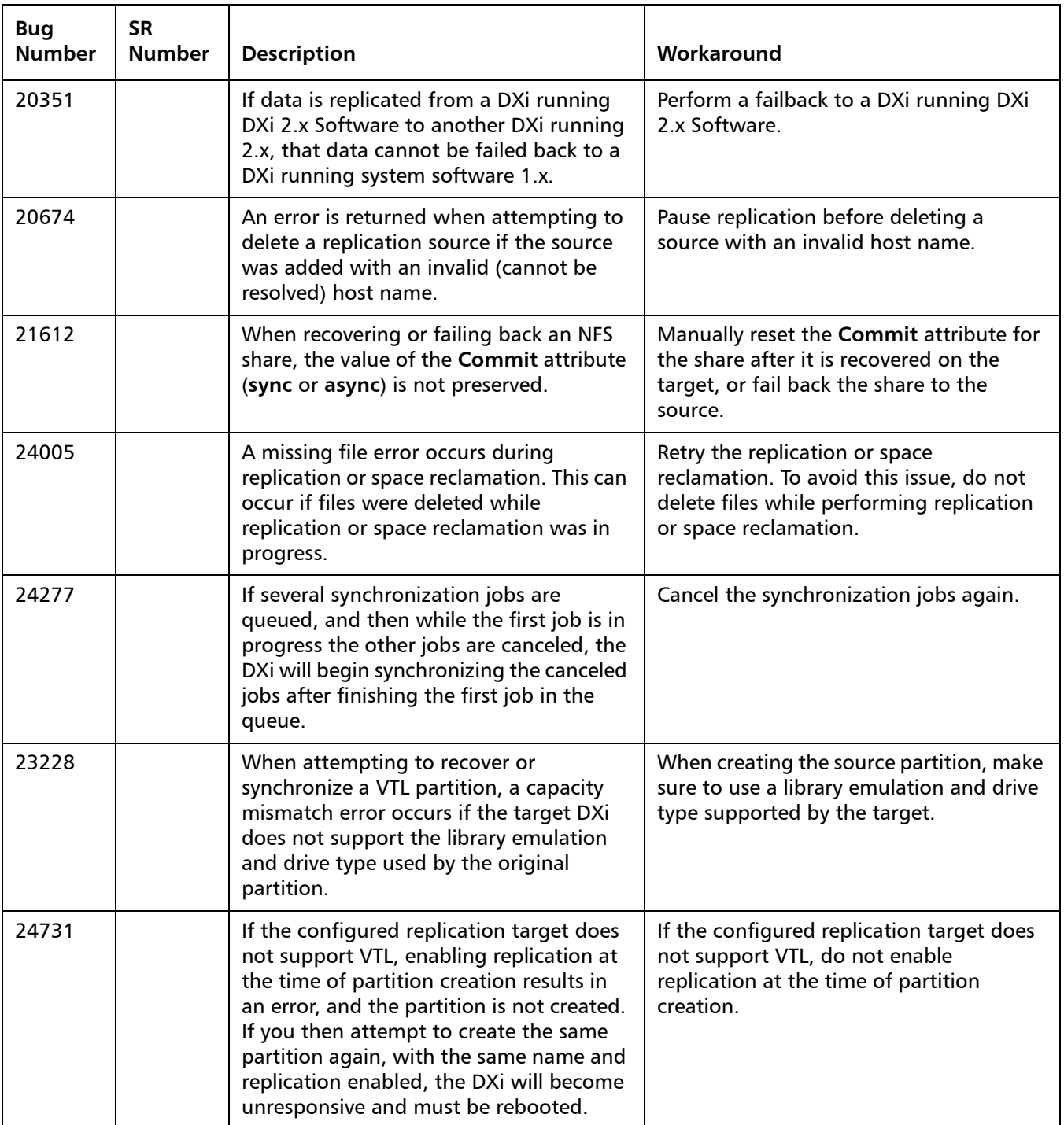

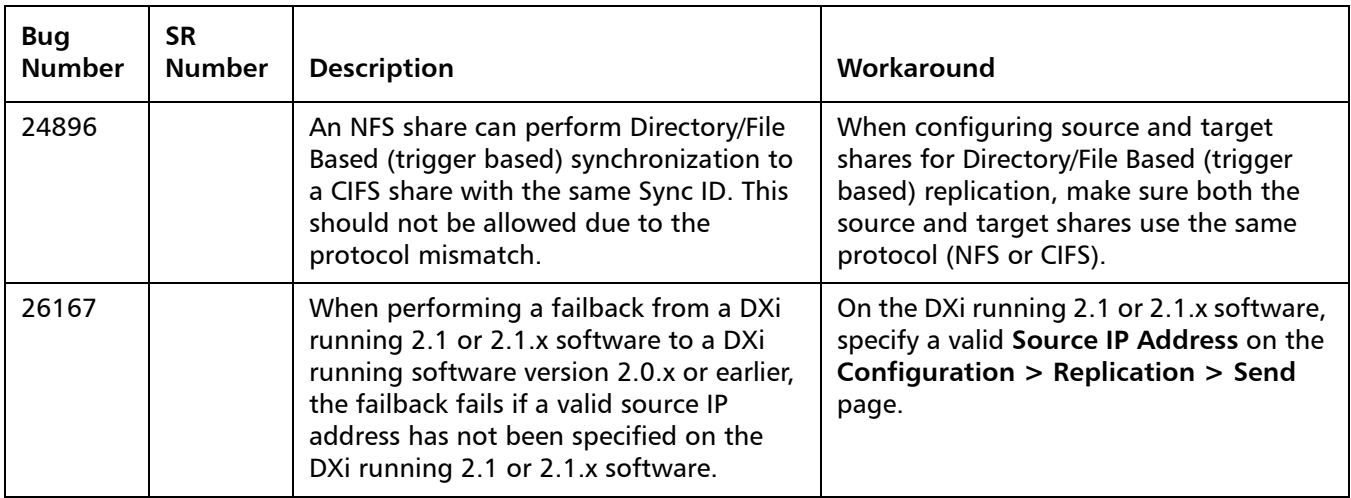

#### <span id="page-12-0"></span>**Space Reclamation Known Issues**

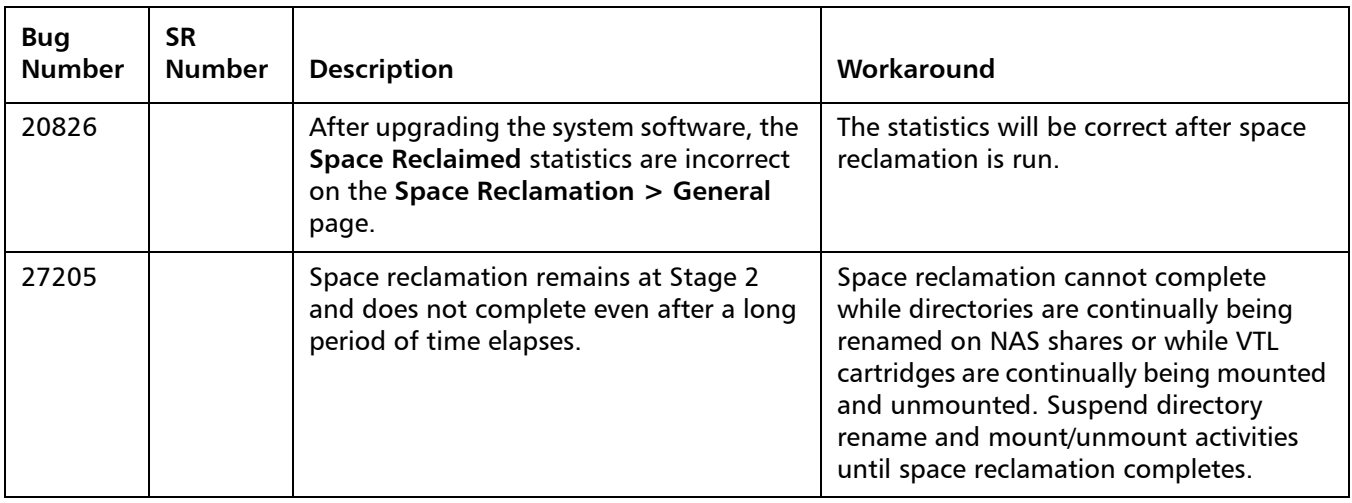

#### <span id="page-13-0"></span>**Network Known Issues**

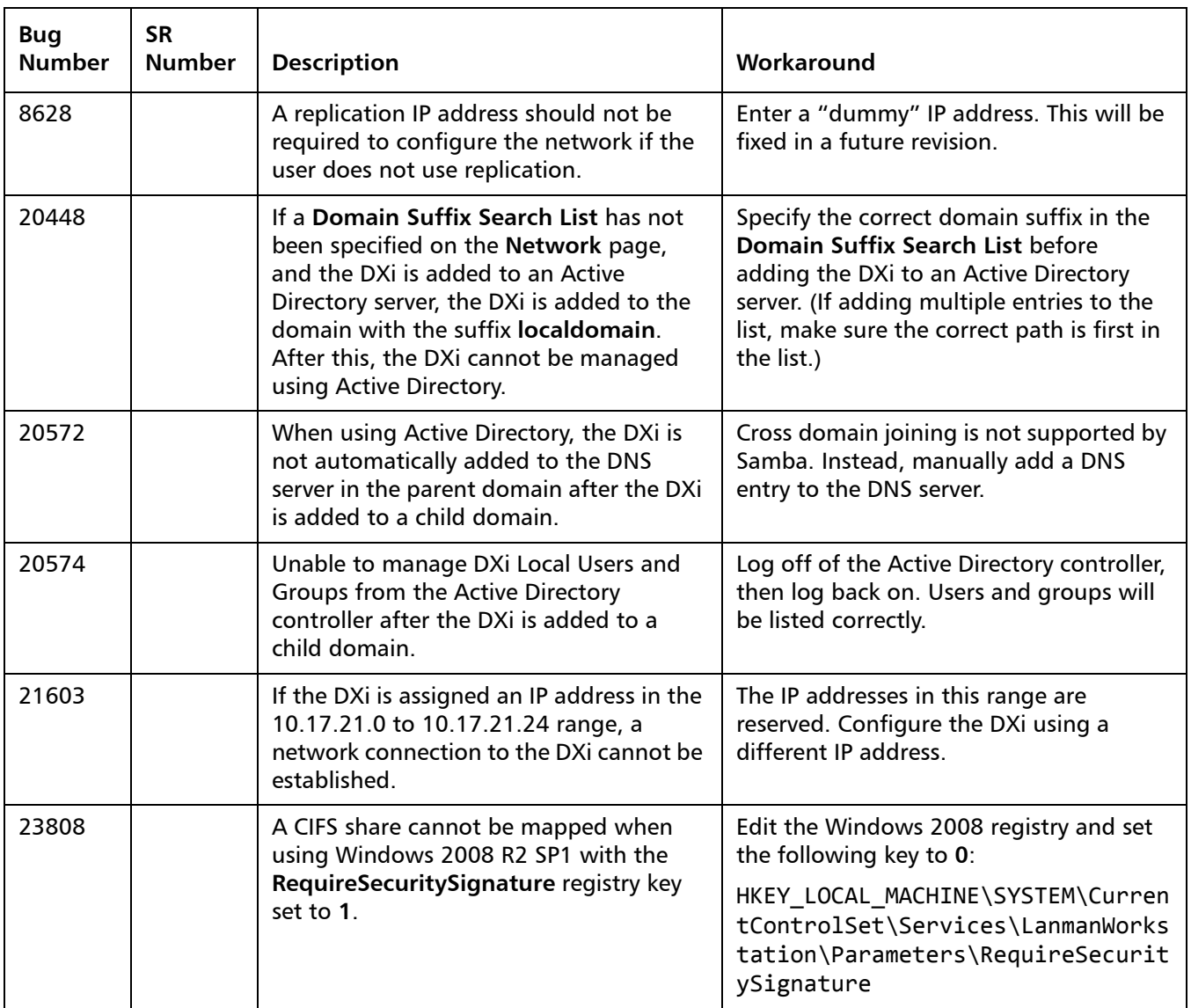

#### <span id="page-14-1"></span>**CLI Known Issues**

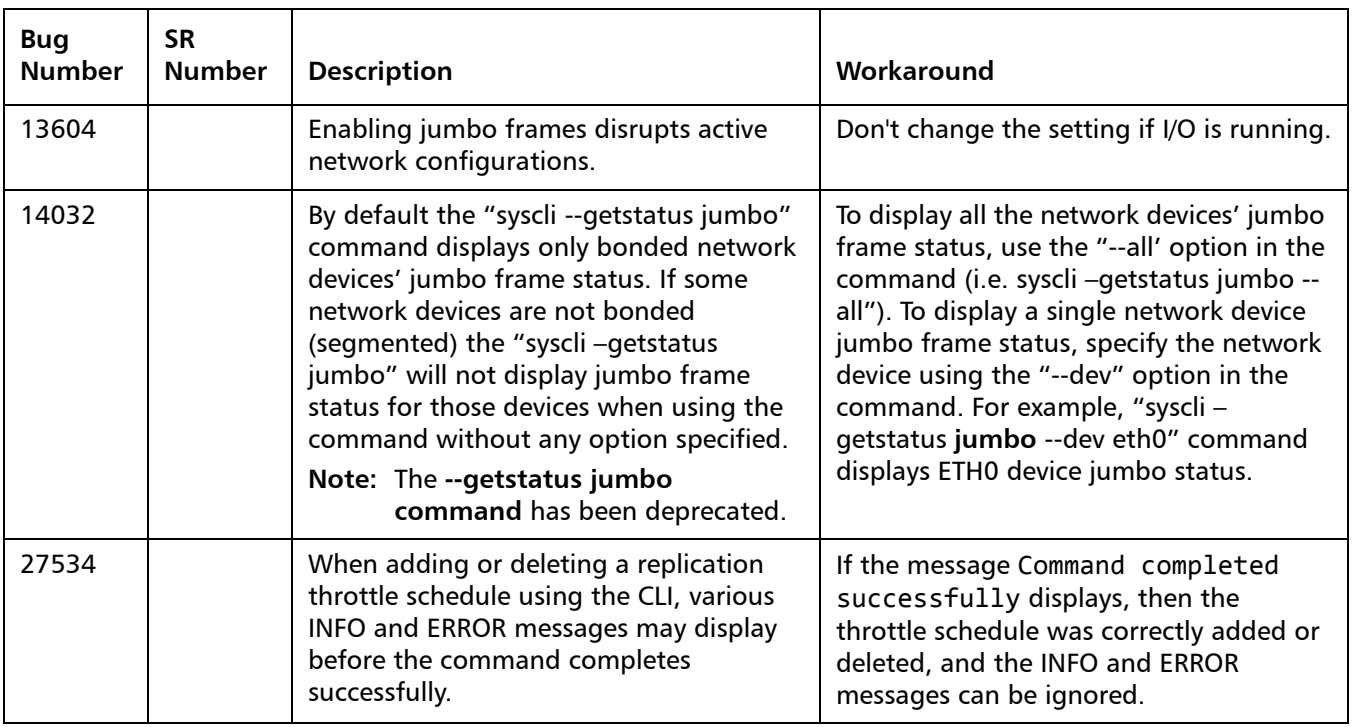

#### <span id="page-14-0"></span>**GUI Known Issues**

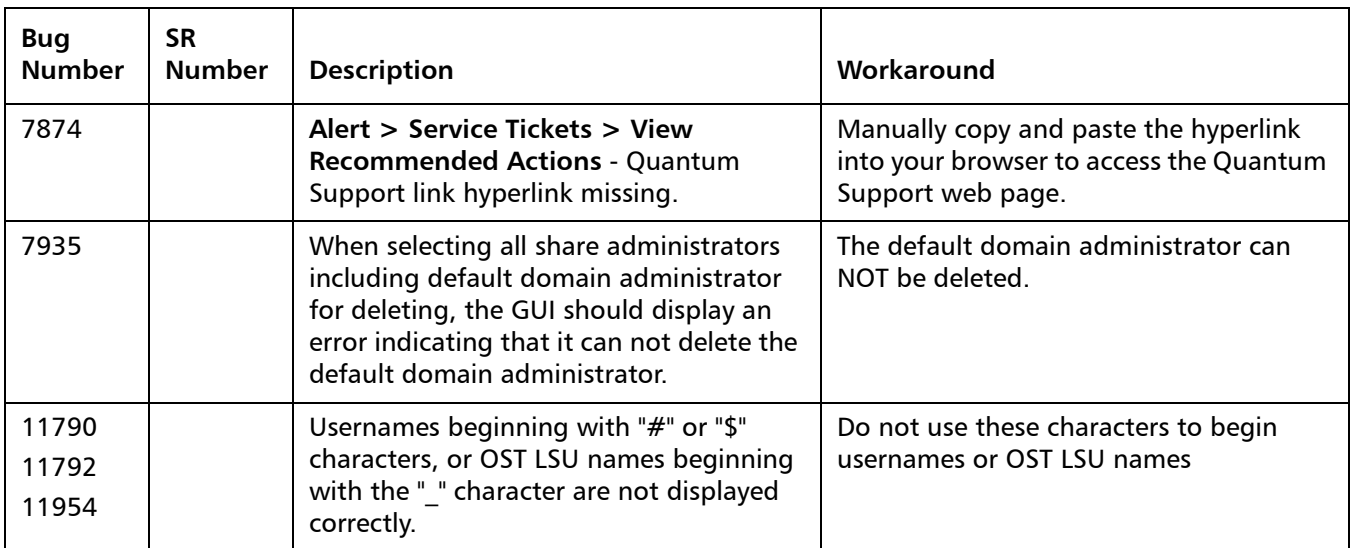

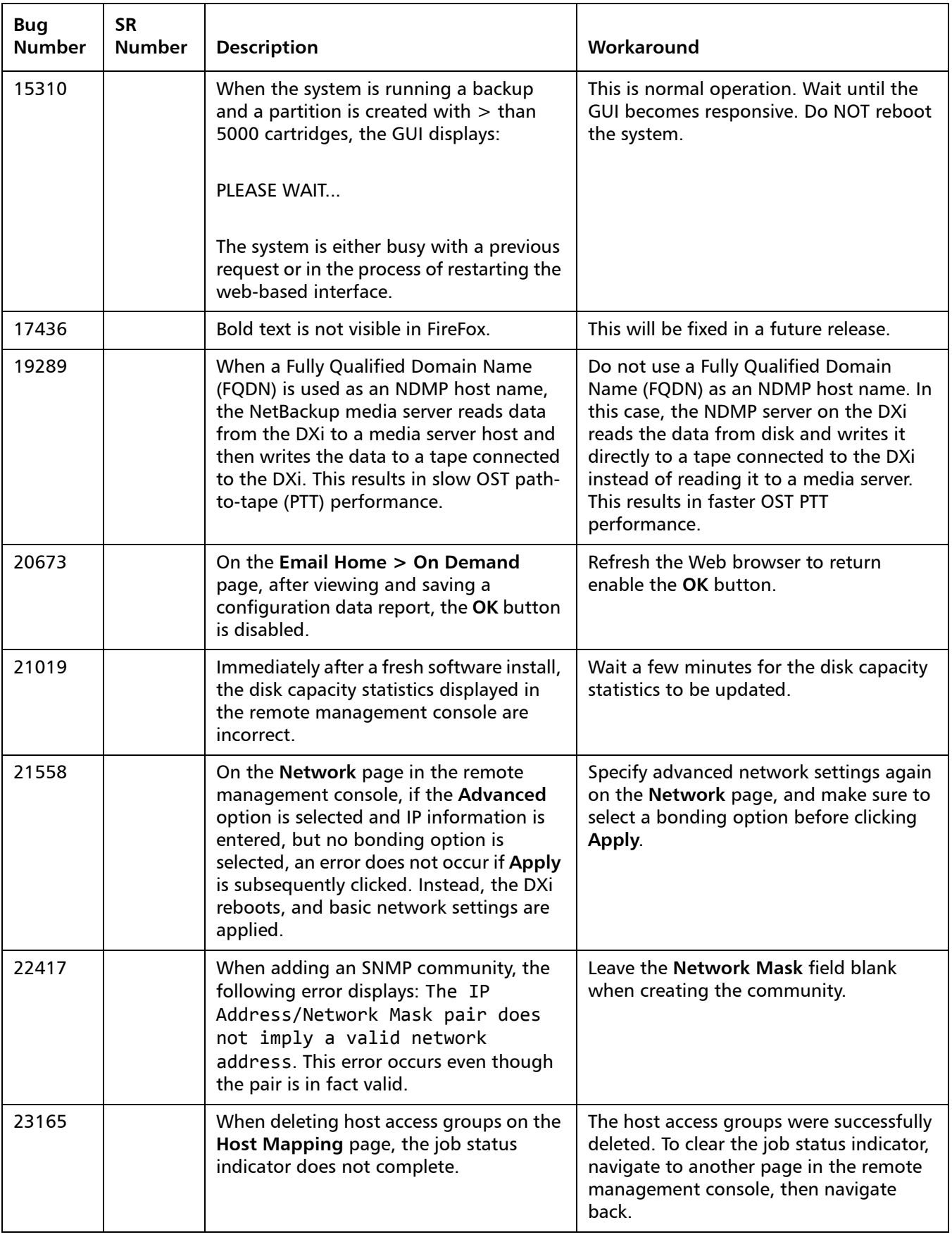

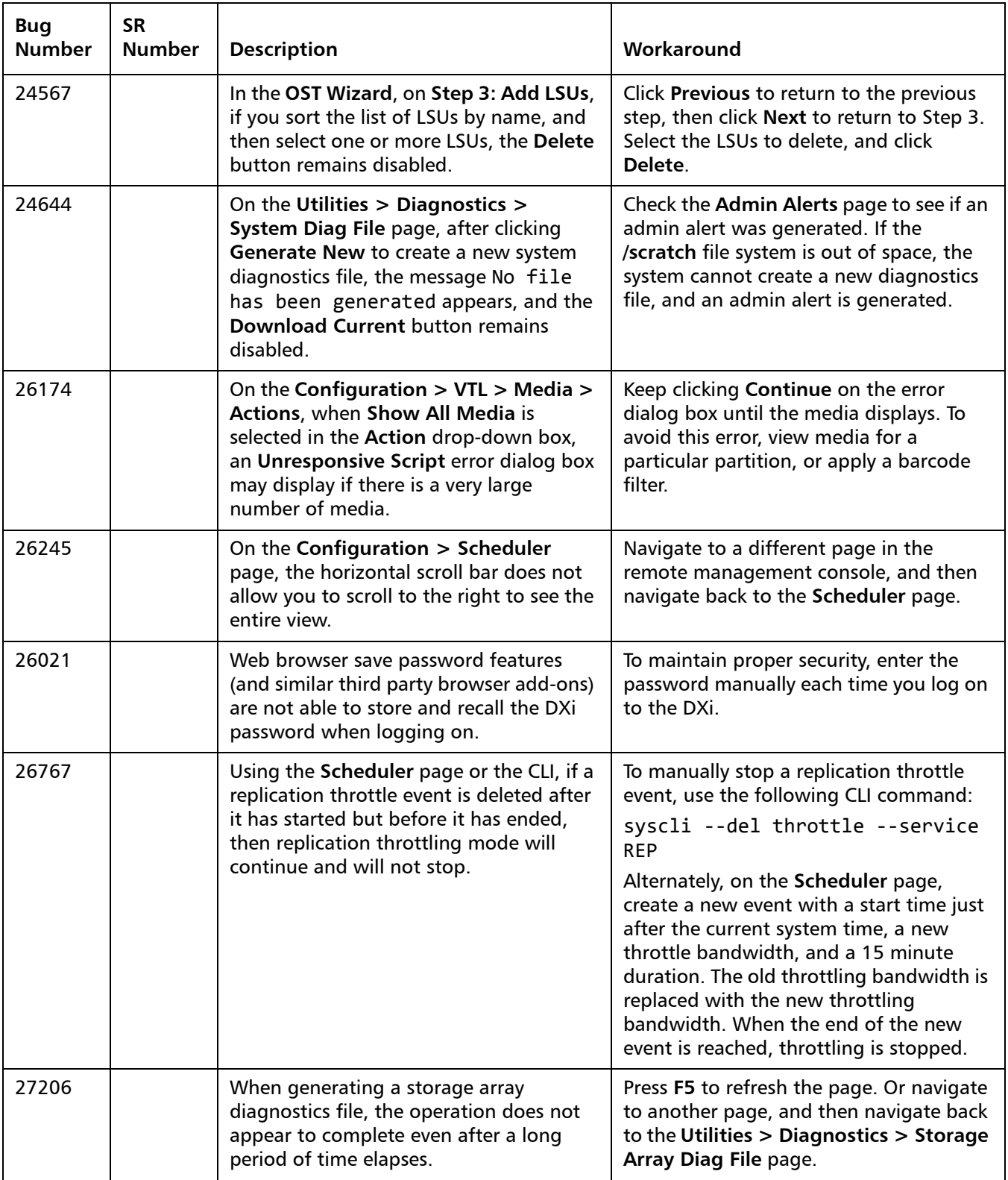

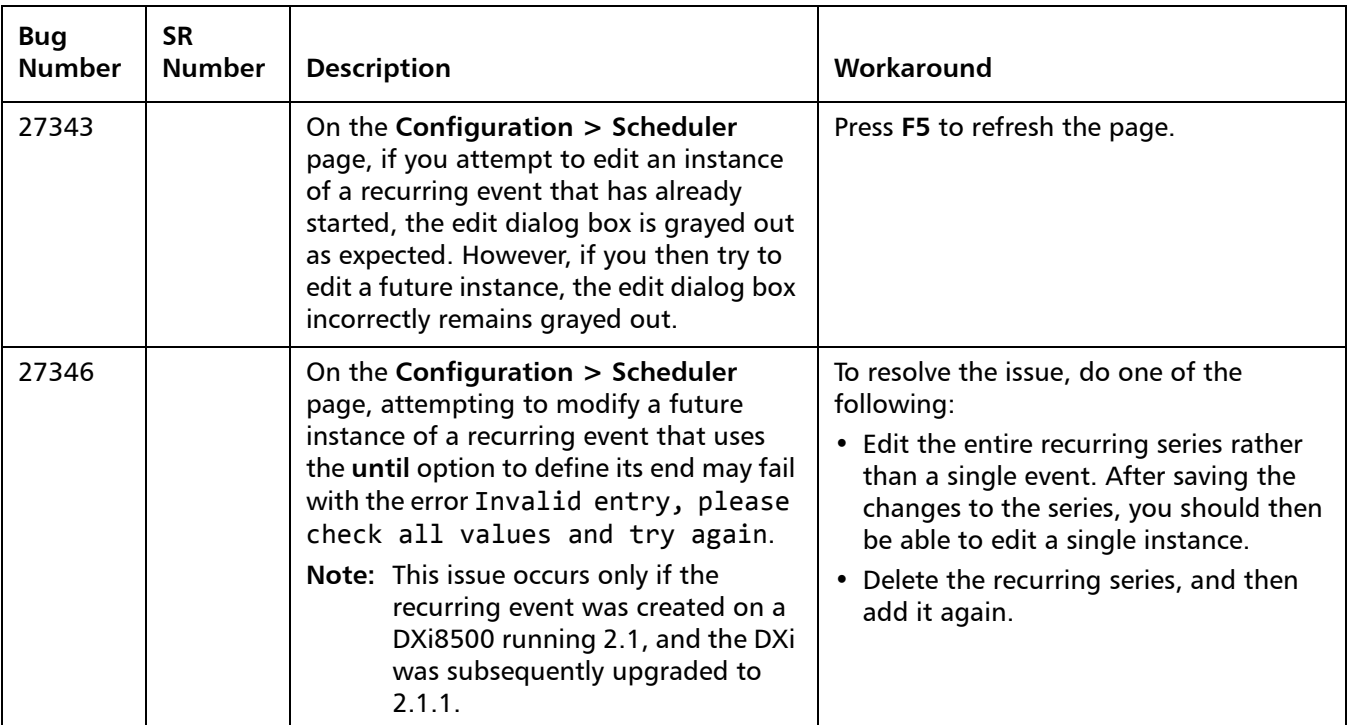

### <span id="page-17-0"></span>**VTL Known Issues**

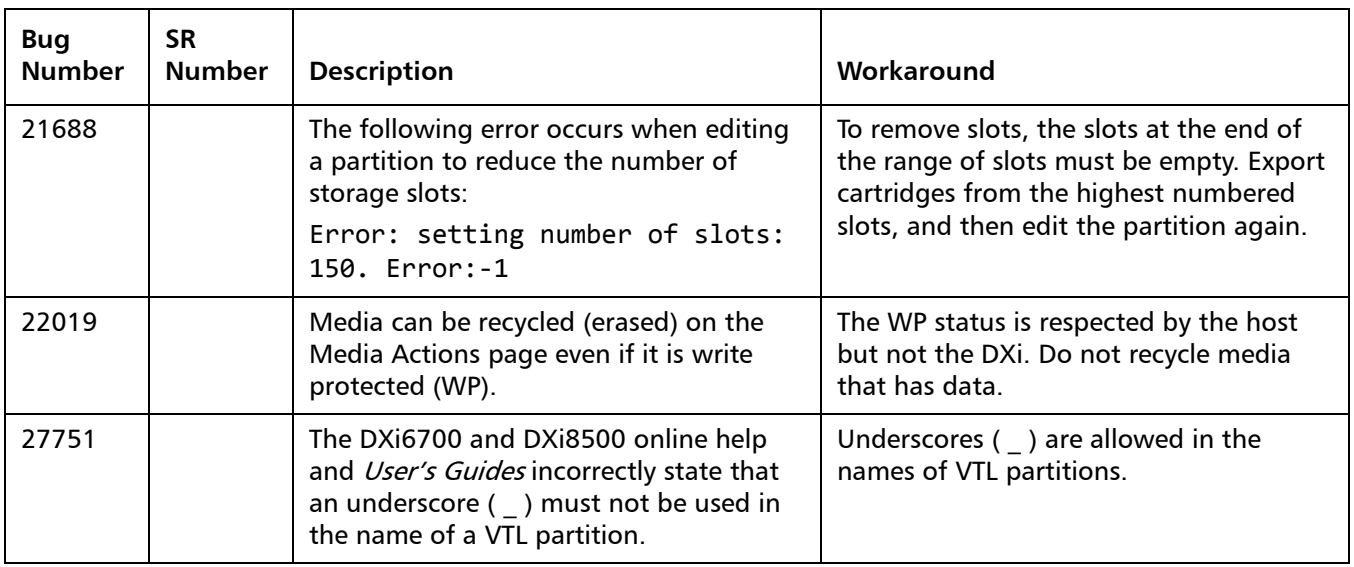

### <span id="page-18-0"></span>**OST Known Issues**

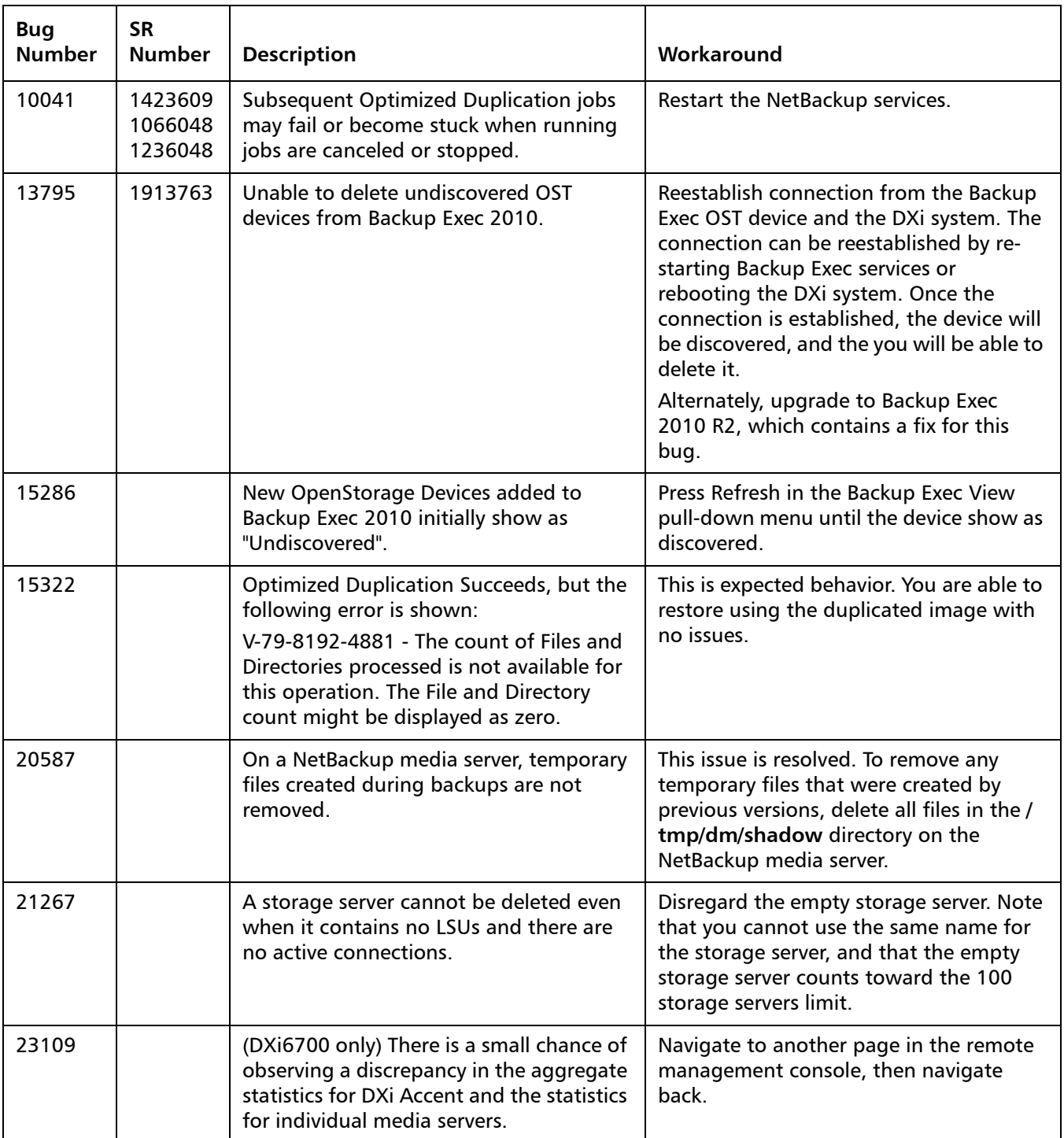

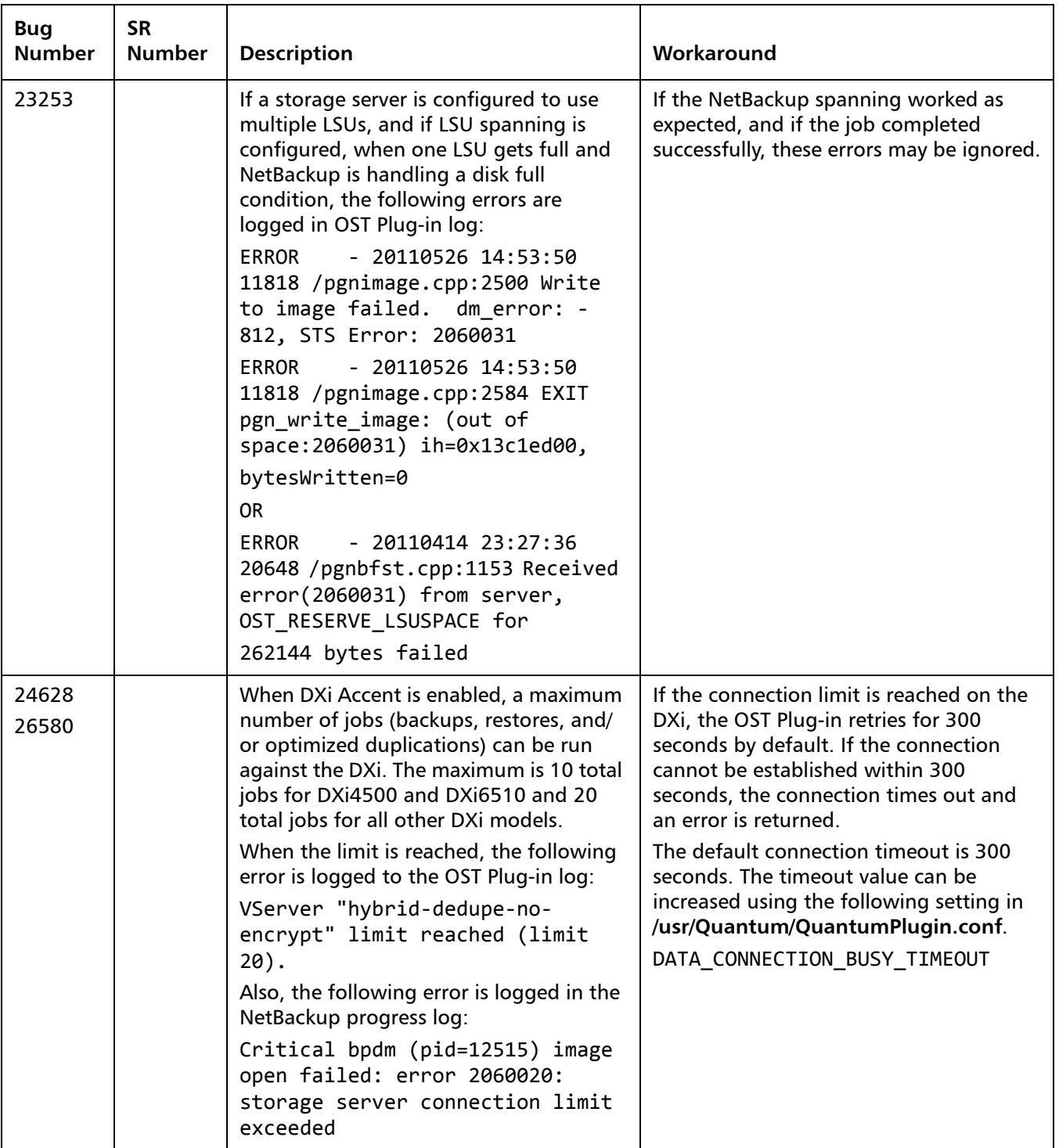

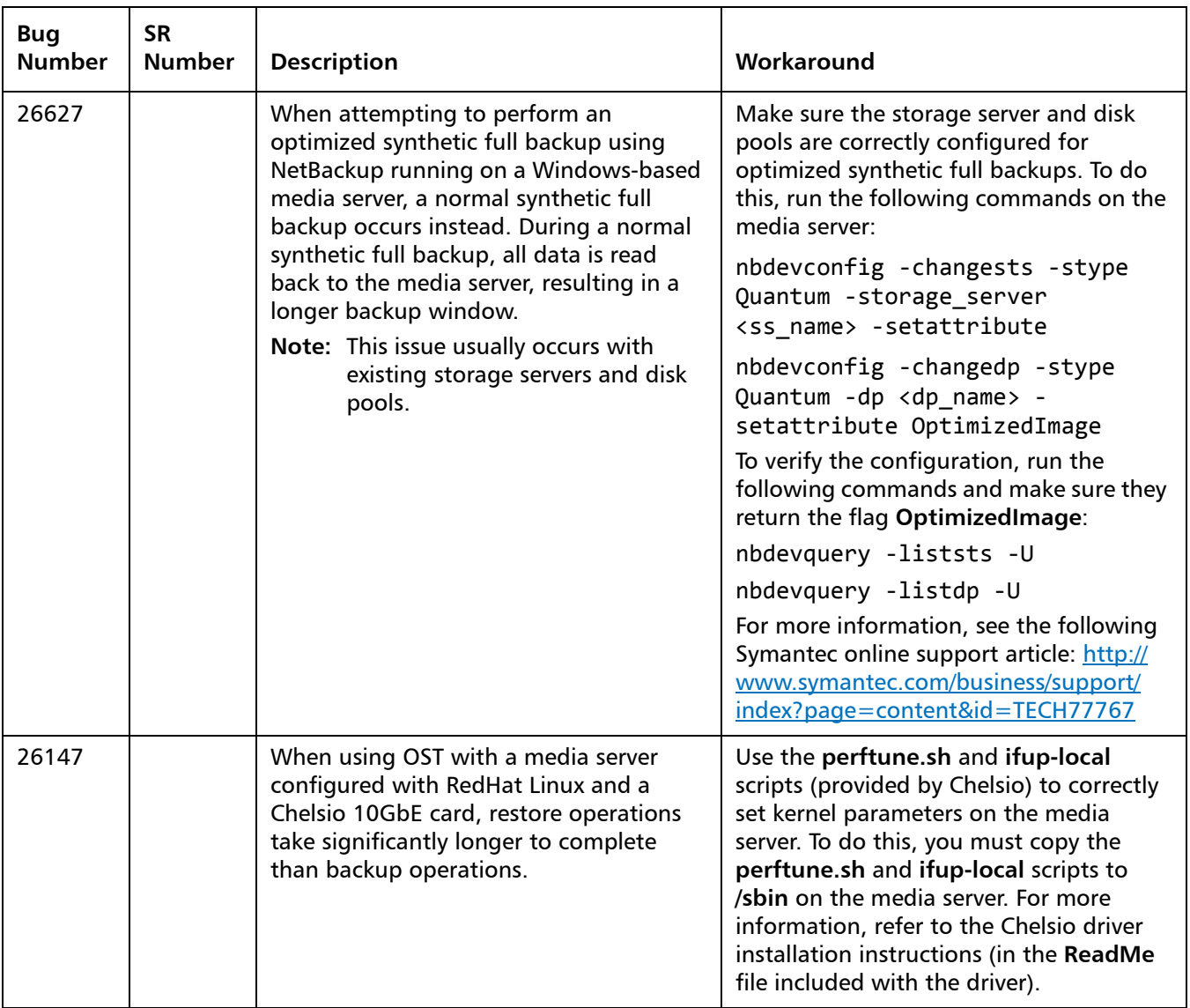

### <span id="page-20-0"></span>**Installation and Upgrade Known Issues**

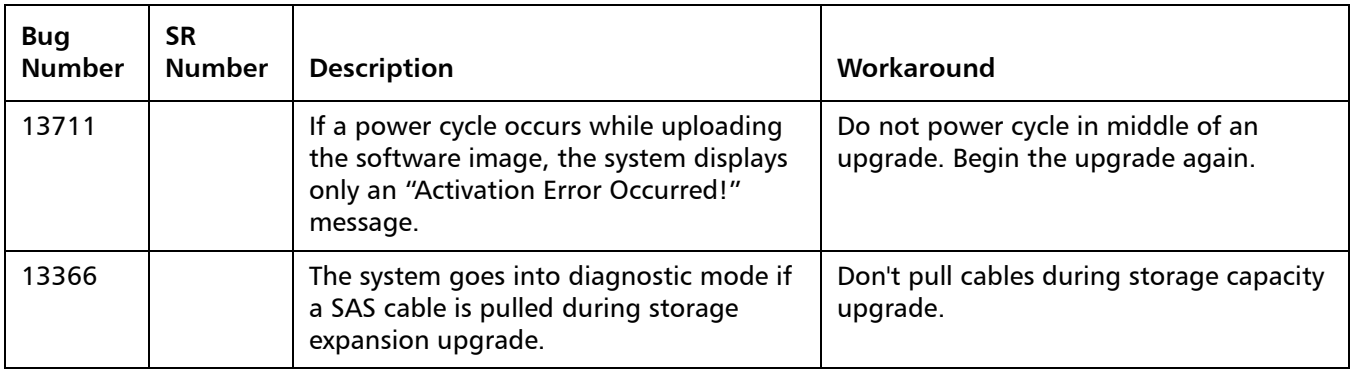

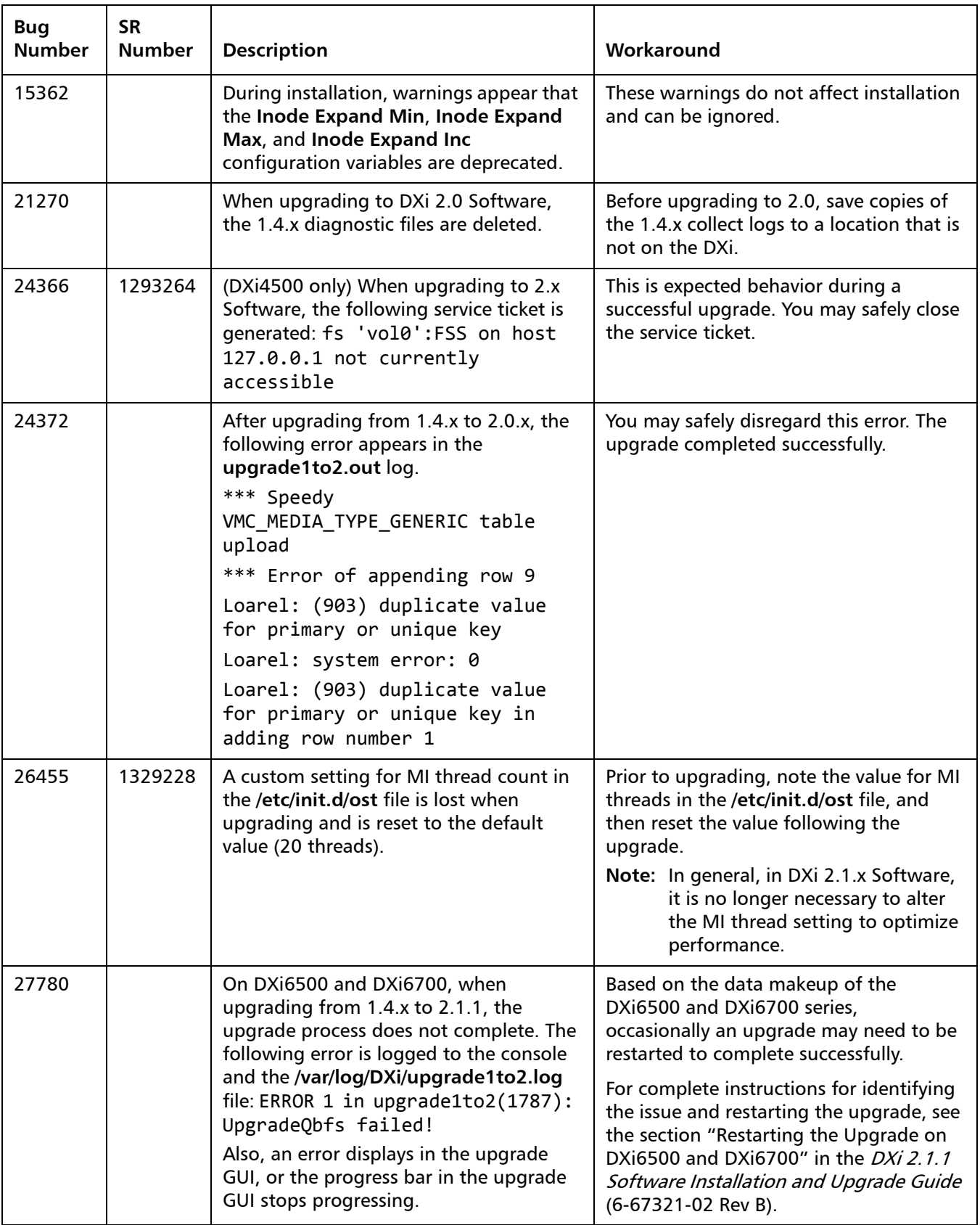

#### <span id="page-22-0"></span>**Miscellaneous Known Issues**

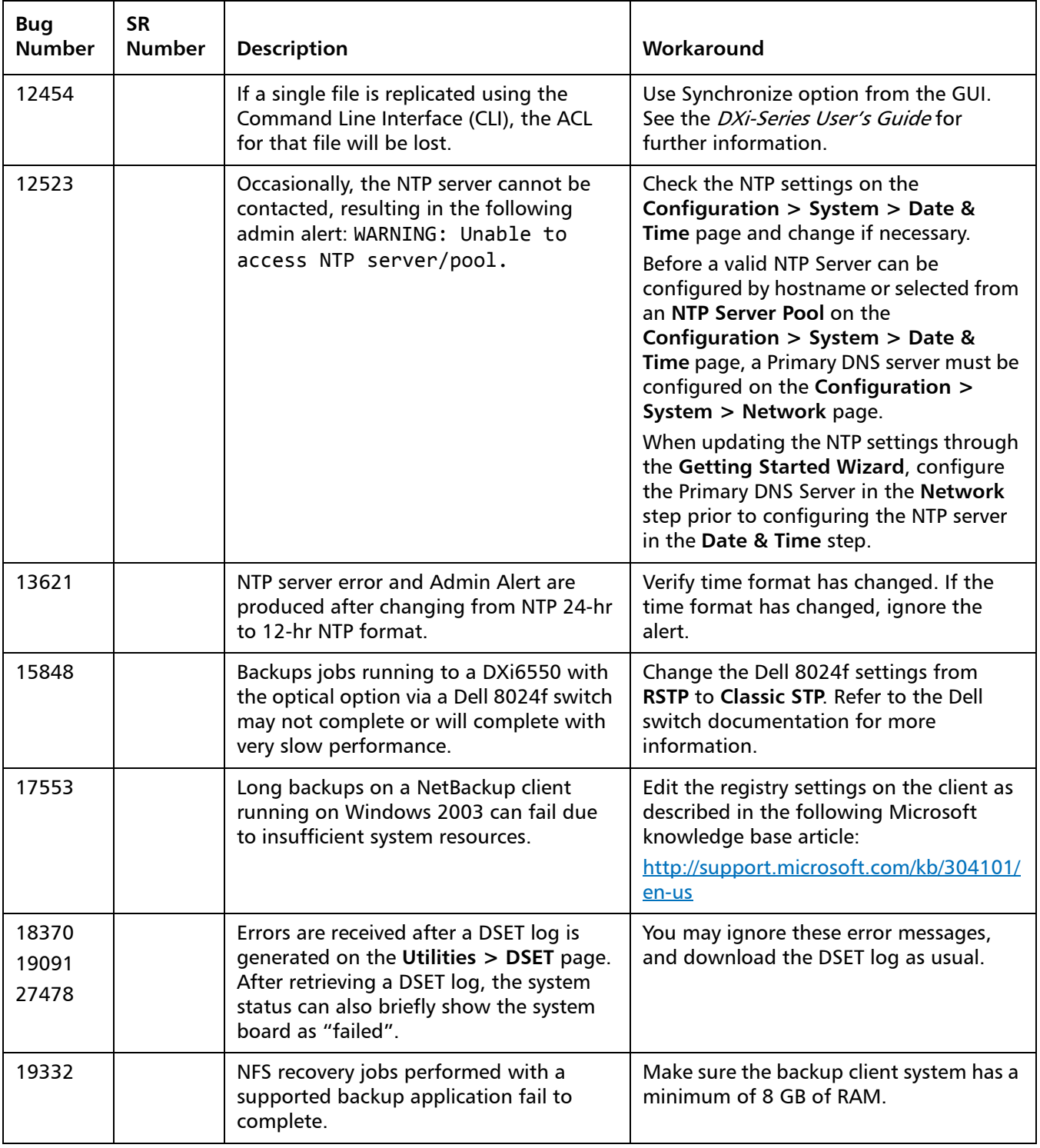

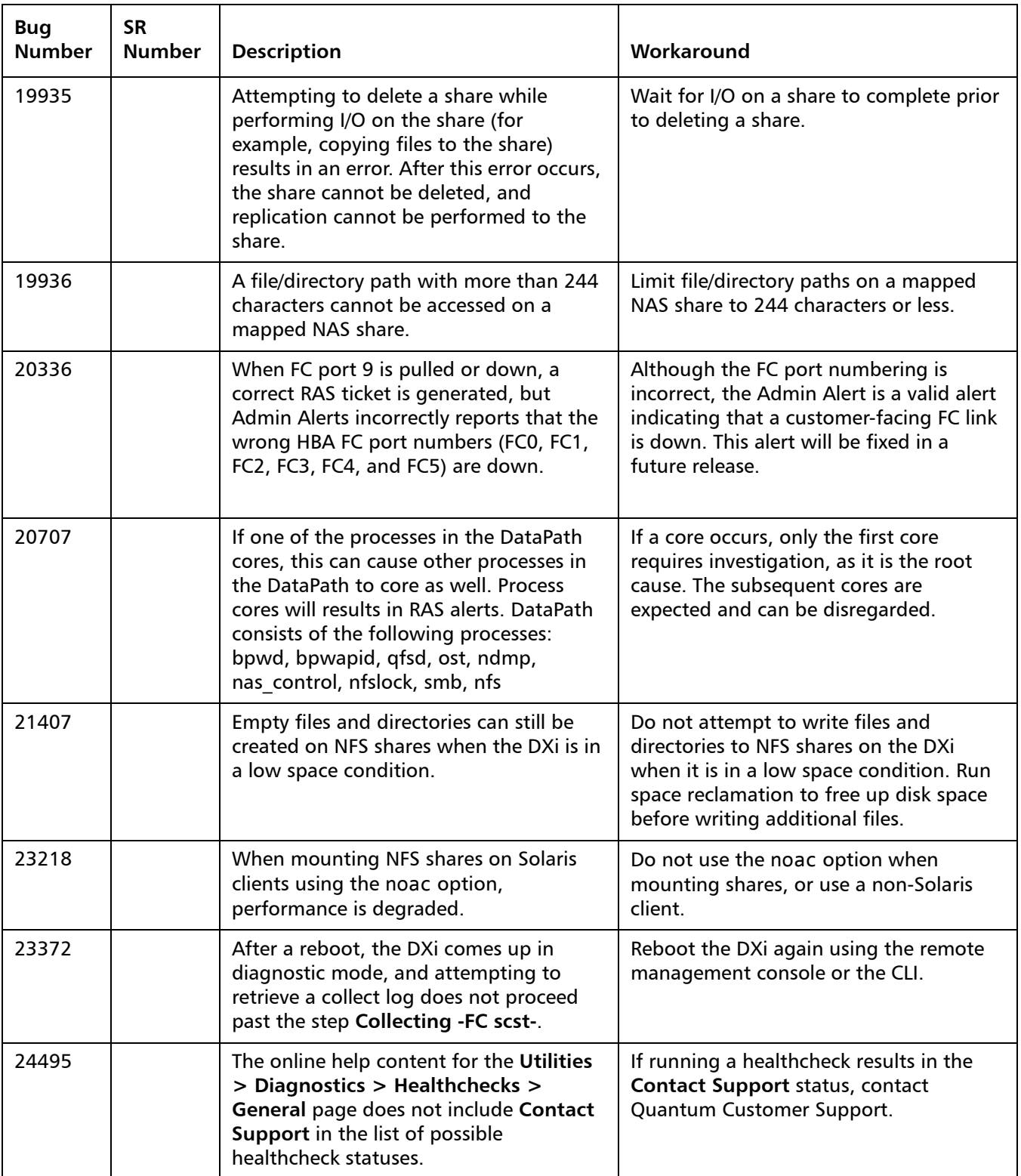

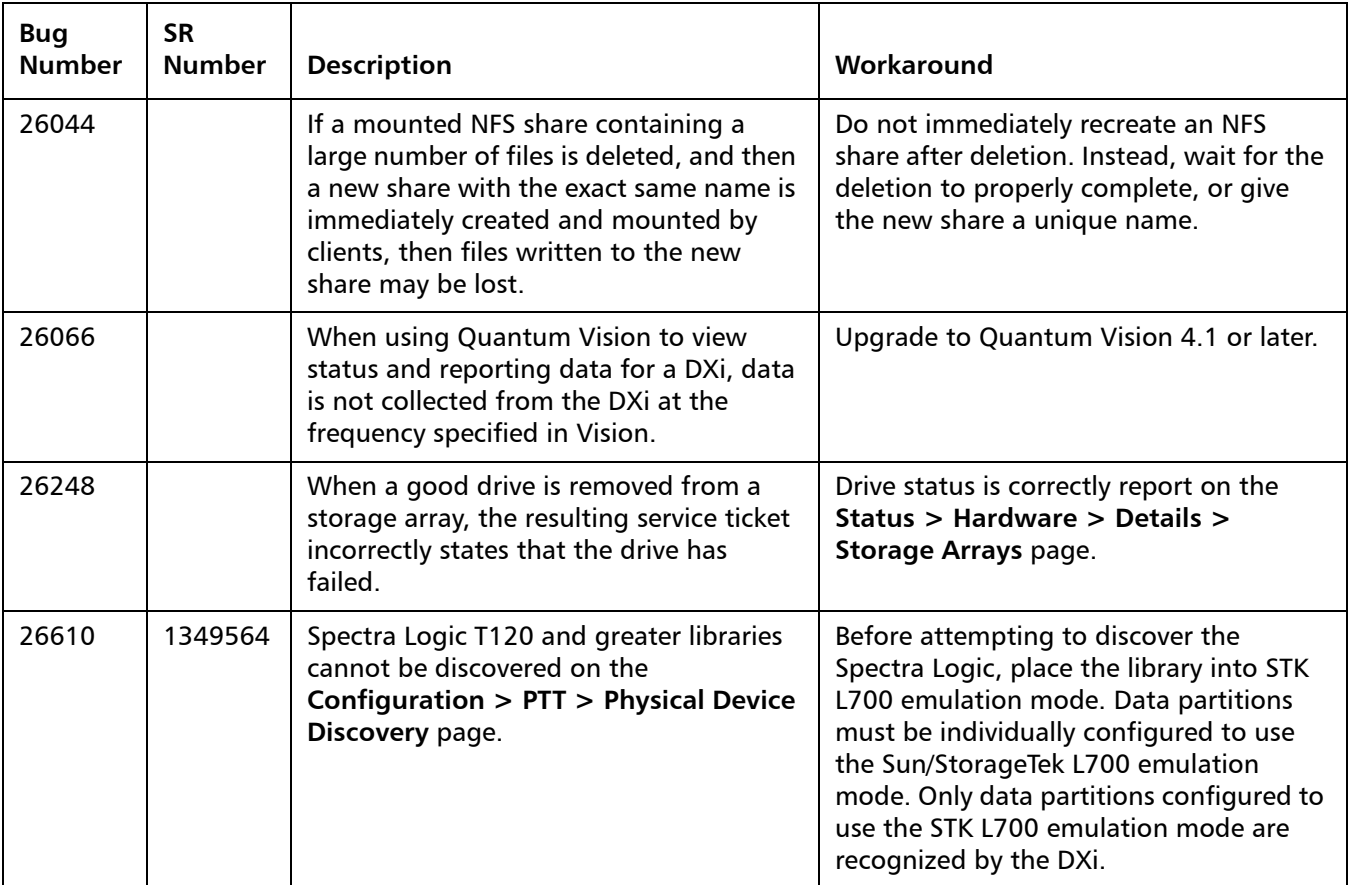

### <span id="page-24-0"></span>**Cosmetic Issues**

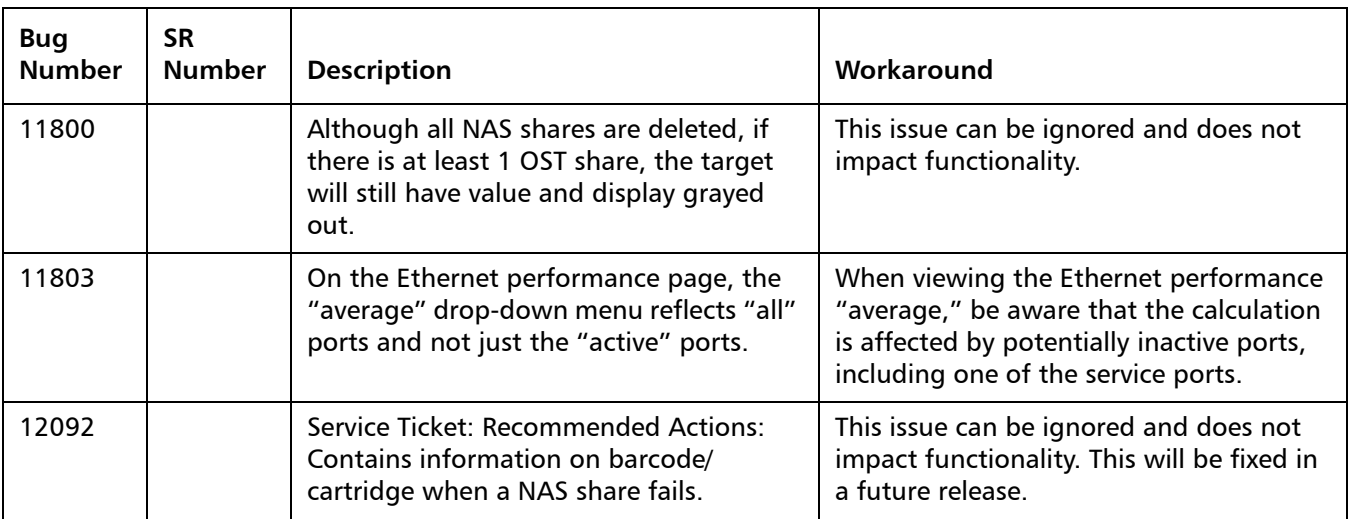

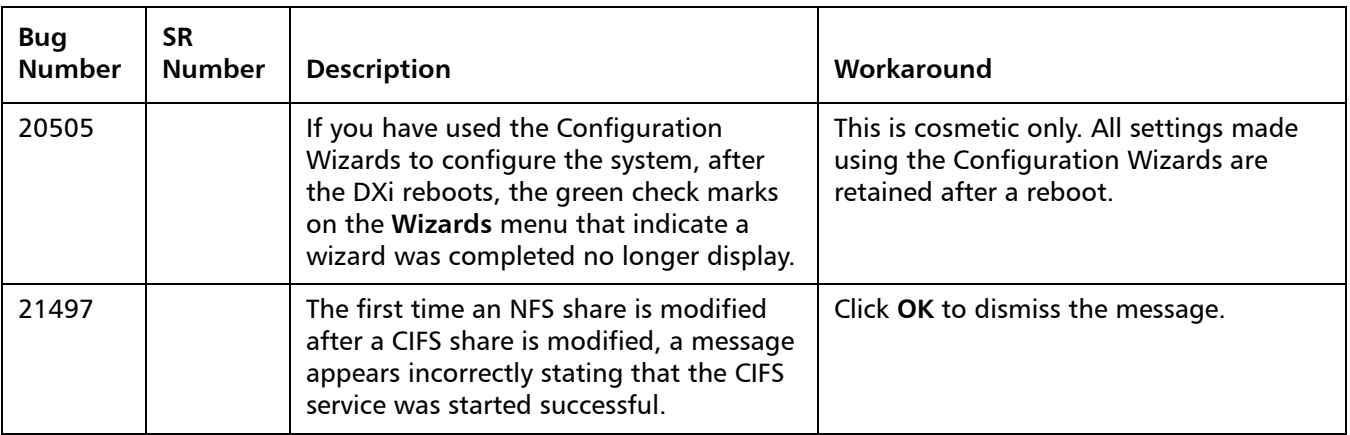

### <span id="page-25-0"></span>**Documentation**

The following documents are currently available for the DXi-Series:

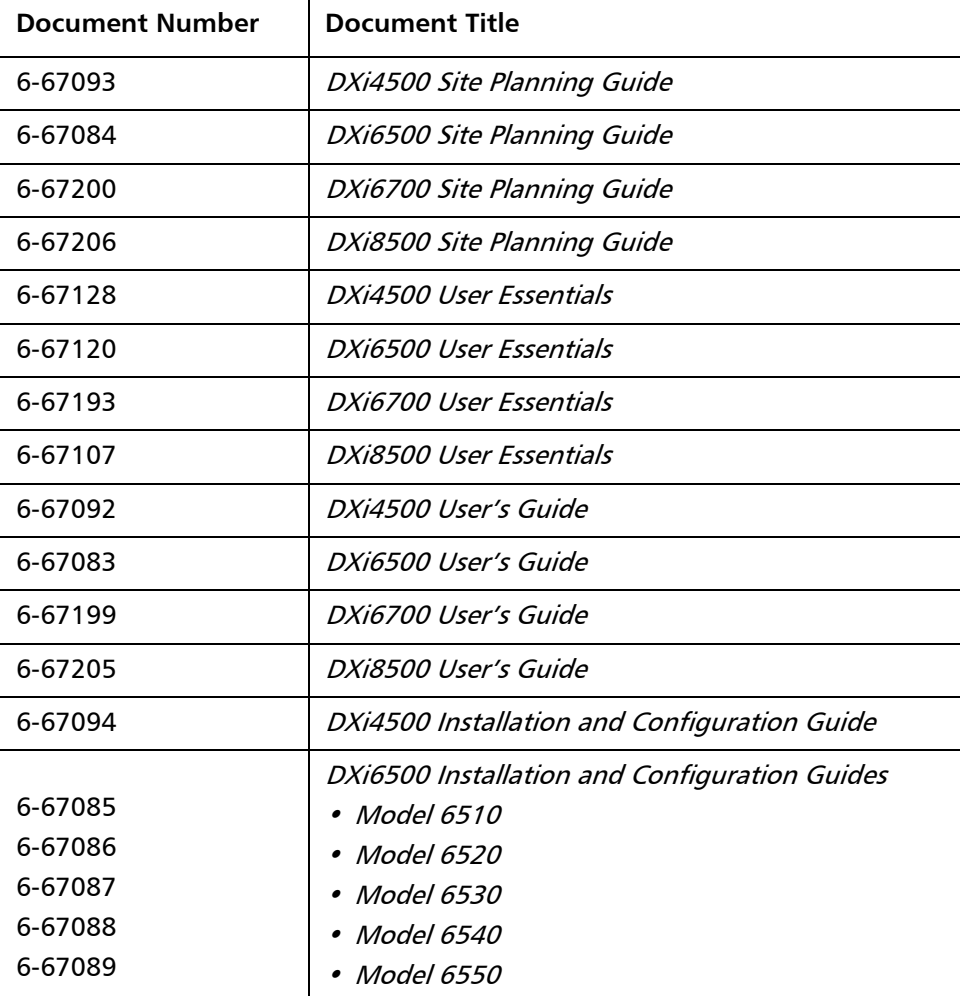

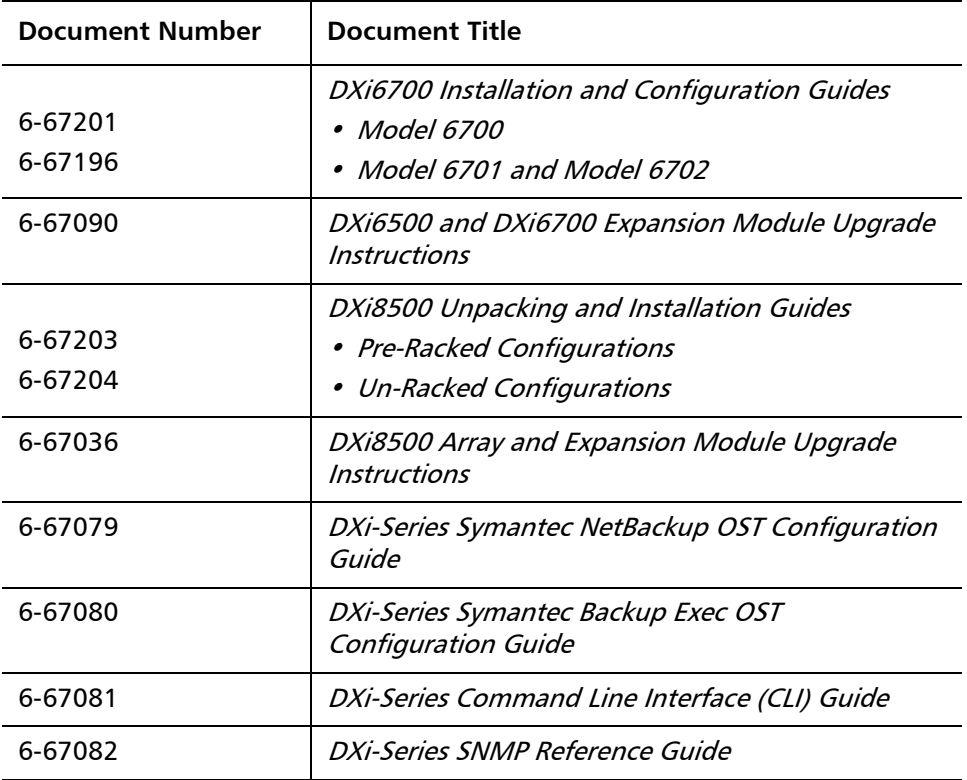

# <span id="page-26-0"></span>**Supported Backup Applications**

The following backup applications are supported for use with DXi 2.1.1 Software:

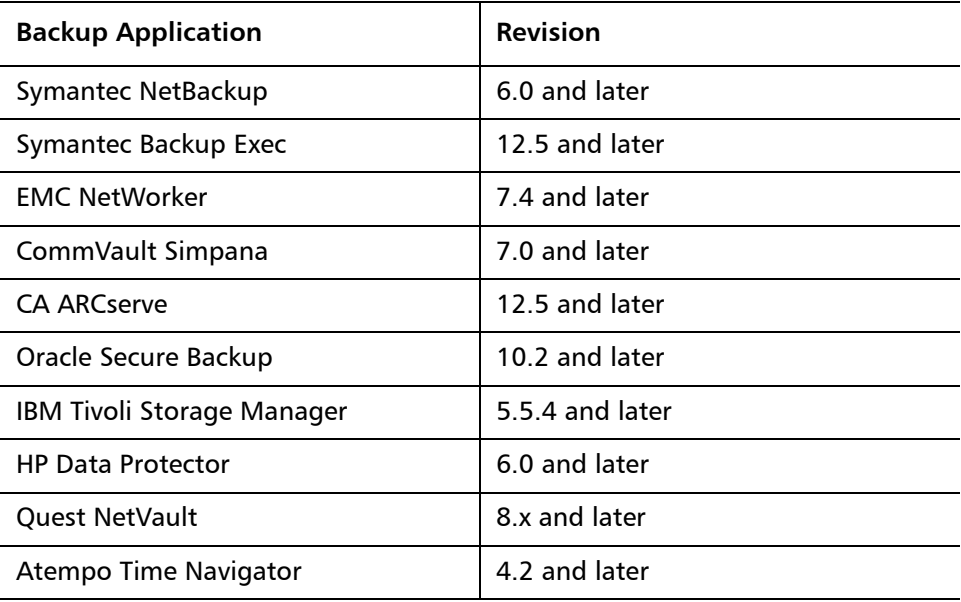

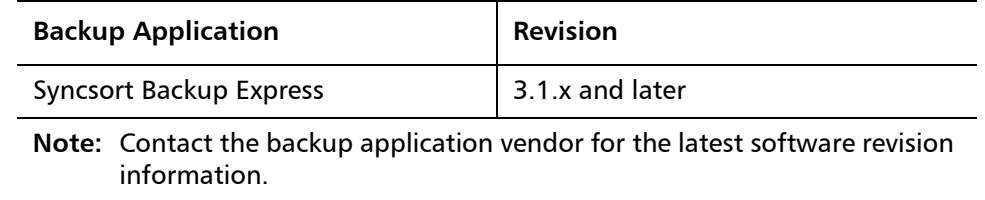

### <span id="page-27-0"></span>**Additional Notes**

#### **Configuring a Constant Replication Bandwidth Throttle**

The **Configuration > Scheduler** page can be used to create a recurring series of replication throttle events. However, if you want a replication throttle bandwidth to always be in effect at all times, you need to configure a constant replication throttle bandwidth. To configure a constant replication throttle bandwidth, do not use the **Scheduler** page to schedule the throttle event. Instead, use the following CLI command:

**syscli ‐‐add throttle ‐‐service REP ‐‐bw <bandwidth><K|M>**

For example, to enforce a constant replication throttle of 32KB/s at all times:

```
syscli ‐‐add throttle ‐‐service REP ‐‐bw 32K
```
**Note:** For more information about using CLI commands, see the DXi-Series Command Line Interface (CLI) Guide (6-67081).

**System Metadata** The **System Metadata** statistic appears in two locations in the DXi remote management console:

- On the **Home** page, under **Disk Usage > Show More**.
- On the **Status > Disk Usage** page, under **Used**.

The **System Metadata** statistic represents all internal usage of disk space on the DXi. This statistic is calculated using the following formula:

**System Metadata = [ File System Used Space ] - [ Blockpool Reduced Data Size ] - [ Non-Deduplicated Data Size ]**

The following values are used in this formula:

- **File System Used Space** All space used by all parts of the system. This includes temporary files (such as those used by replication, space reclamation, and healthchecks), as well as cached files that have not yet been truncated.
- **Blockpool Reduced Data Size** The amount of deduplicated data in the blockpool that has non-zero reference counts (that is, data that is not a candidate for space reclamation). During space reclamation, this value will first increase as reference counts are decremented, and then decrease as data with zero reference counts is removed from the blockpool.

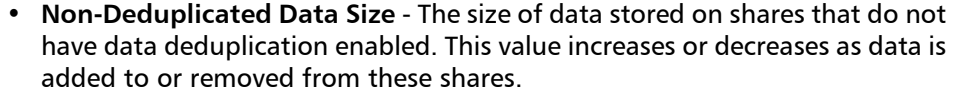

Because **System Metadata** is affected by many values and represents the internal operations of the DXi, you might not always be able to easily correlate changes in this statistic to your typical usage patterns.

Because of the way it is calculated, the system metadata statistic can be affected by space reclamation activity. During space reclamation, the file system used space value includes un-referenced data that will not be freed up until compaction is complete. Because of this, the value for system metadata may appear larger during space reclamation.

#### **Date & Time Configuration** The date and time settings are configured using either the **Getting Started Wizard** at installation or the **Configuration > System > Date & Time** page in the remote management console. Although you may specify the date and time manually for your system, we highly recommend that you configure your system to use NTP (Network Time Protocol) to maintain accurate date and time settings. If you have configured at least one DNS (Domain Name Server) IP address during network configuration, then you should select one of the Timeserver Pools. The Timeserver Pool most appropriate for your system will depend upon your geographical location. For example, if you are located in the United States we recommend you select **us.pool.ntp.org**. If you have not configured your system to utilize at least one DNS IP address, then you cannot use a timeserver pool and must specify an NTP timeserver IP address, directly. The **Date & Time** page will provide a recommended default timeserver address of **208.66.174.71**; however, it is possible that the default timeserver may occasionally fail to respond to an NTP query. In this case you may receive an error message attempting to apply NTP settings using the default timeserver address. If you experience an issue with the default timeserver, we recommend that you try an alternate timeserver address (such as **192.43.244.18**) or select another timeserver address from the NTP support Web site at: http://support.ntp.org **Network Hostname Restrictions** The network hostnames must not exceed 64 characters. **Internet Explorer Security Level** The remote management console has been designed to function with Internet Explorer's default security level. If you happen to experience problems logging into the remote management console, then you can view/set your browser's security level by clicking on Internet Explorer's **Tools** menu, selecting the **Internet Options** menu item, and clicking on the **Security** tab in the new

window that opens.

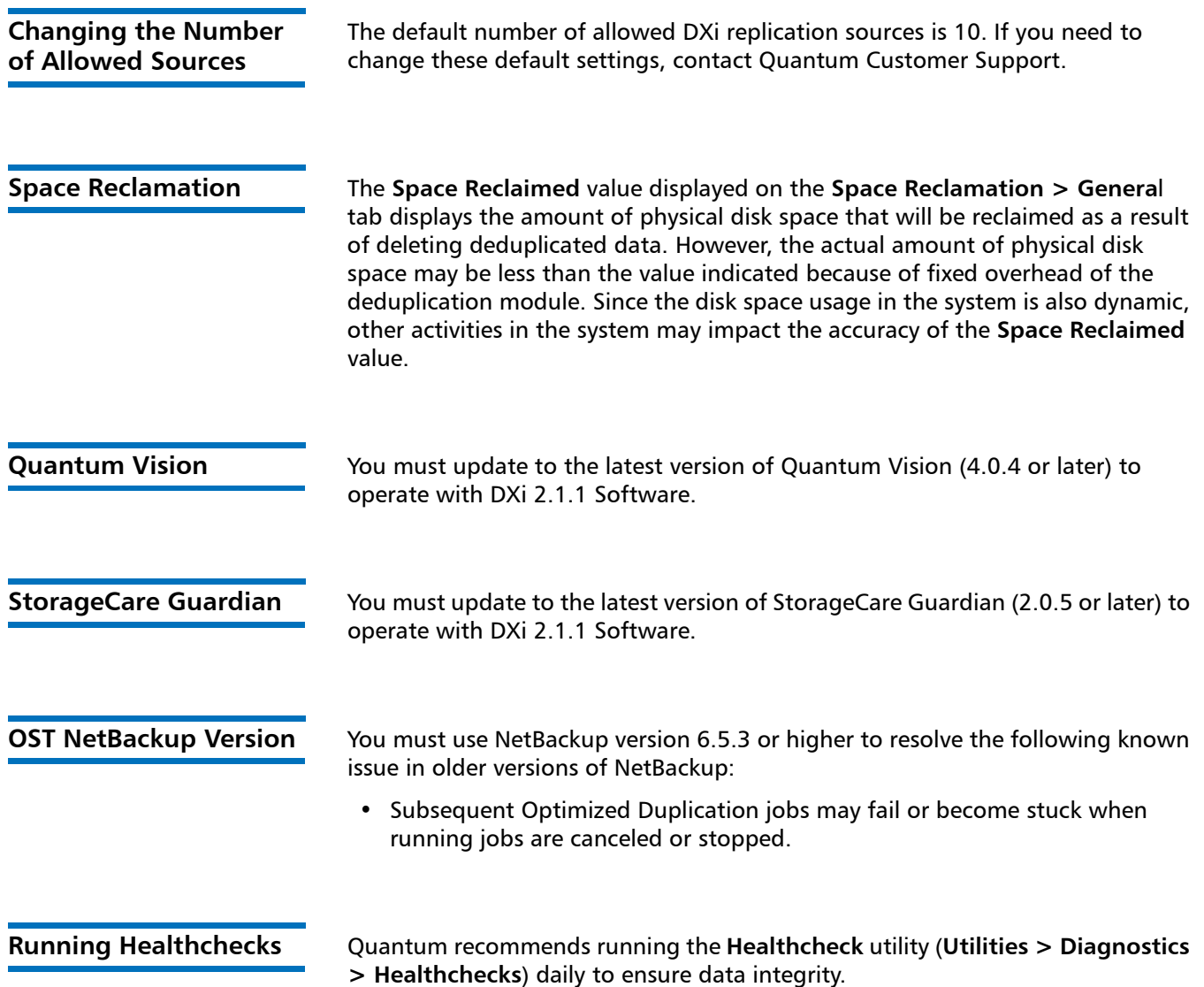

### <span id="page-29-0"></span>**Contacting Quantum**

More information about this product is available on the Service and Support website at [www.quantum.com/support](http://www.quantum.com/support). The Service and Support Website contains a collection of information, including answers to frequently asked questions (FAQs).

For further assistance, or if training is desired, contact Quantum:

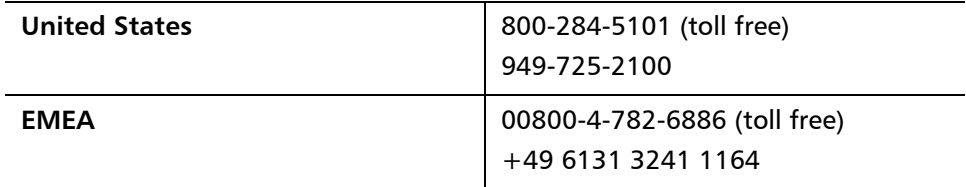

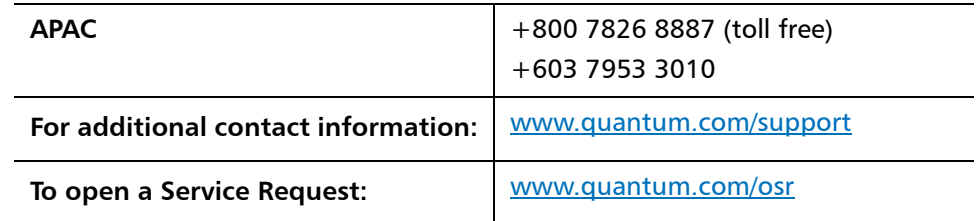

For the most updated information on Quantum Global Services, please visit: [www.quantum.com/support](http://www.quantum.com/support)

Release Notes 6-67539-02 Rev B February 2012